# ONYX® DesksetHD

Instrukcja obsługi Freedom Scientific, Inc.

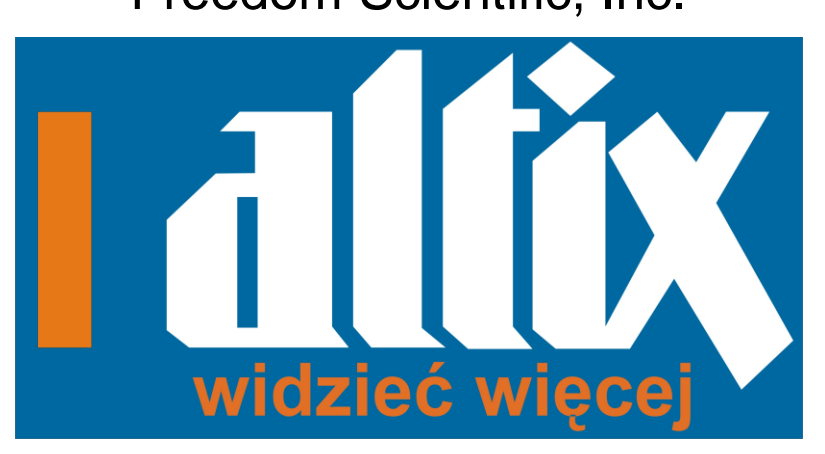

Dystrybutor:

**ALTIX Sp. z o.o.**

ul. Modlińska 246C 03-152 Warszawa tel. +48 (22) 676 90 30; +48 (22) 676 90 95;

fax: +48 (022) 676 58 22

e-mail: [biuro@altix.pl](mailto:biuro@altix.pl)

440653-001 Revision A

#### Wytwórca: Freedom Scientific 11800 31<sup>st</sup> Court North St. Petersburg, Florida 33716-1805 USA [www.FreedomScientific.com](http://www.freedomscientific.com/)

© 2014 Freedom Scientific, Inc. Wszystkie prawa zastrzeżone. ONYX® to znak towarowy Freedom Scientific, Inc. w USA i innych krajach.

Informacje w tym dokumencie mogą ulec zmianie bez powiadomienia użytkowników. Niniejsza publikacja nie może być powielana lub przekazywana w formie elektronicznej czy mechanicznej bez pisemnej zgody Freedom Scientific.

#### **Bezpieczeństwo i przechowywanie**

Aby utrzymać urządzenie w dobrym stanie i zapewnić bezpieczeństwo użytkowania, zastosuj się do poniższych zaleceń:

- Przed rozpoczęciem korzystania z urządzenia przeczytaj instrukcję obsługi.
- Nie próbuj naprawiać urządzenia i nie otwieraj jego obudowy. Produkt nie zawiera części serwisowanych przez użytkownika.
- Nie próbuj modyfikować pilota zdalnego sterowania. Zmiany lub modyfikacje nie zatwierdzone przez odpowiedzialną stronę mogą spowodować utratę możliwości operowania sprzętem przez użytkownika.
- Urządzenie należy trzymać z dala od mokrych powierzchni, deszczu i innych źródeł wody lub wysokiej wilgotności. Staraj się nie zalać urządzenia.
- Urządzenie należy używać w miejscach o temperaturze pomiędzy 10° i 40° C (50° i 104° F).
- Urządzenie należy przechowywać w miejscach o temperaturze pomiędzy -20° i 65° C (-4° i 149° F).
- Używaj urządzenie na stabilnej, płaskiej powierzchni takiej jak biurko lub stół.
- Przed rozpoczęciem czyszczenia ekranu odłącz przewód zasilania i nanieś niewielką ilość detergentu na miękką ściereczkę i delikatnie wycieraj. Do czyszczenia można użyć poniższych płynów:
- o Woda
- o Alkohol izopropylowy
- o Benzen
- o Ocet rozcieńczony wodą w proporcji 1:10, na przykład, 1.5 łyżeczki octu na kubek wody (100ml na litr)

#### **UWAGA:**

**Nie uciskaj ekranu podczas czyszczenia. Nie nanoś środka czyszczącego bezpośrednio na ekran. Nie używaj środka czyszczącego zawierającego poniższe substancje: aceton, alkohol etylowy, kwas etylowy, amoniak, chlor metylowy.**

Podczas czyszczenia reszty urządzenia przewód zasilania powinien być odłączony. Używaj lekko wilgotną, miękką, czystą ściereczkę z wodą lub delikatnym detergentem.

# Spis treści

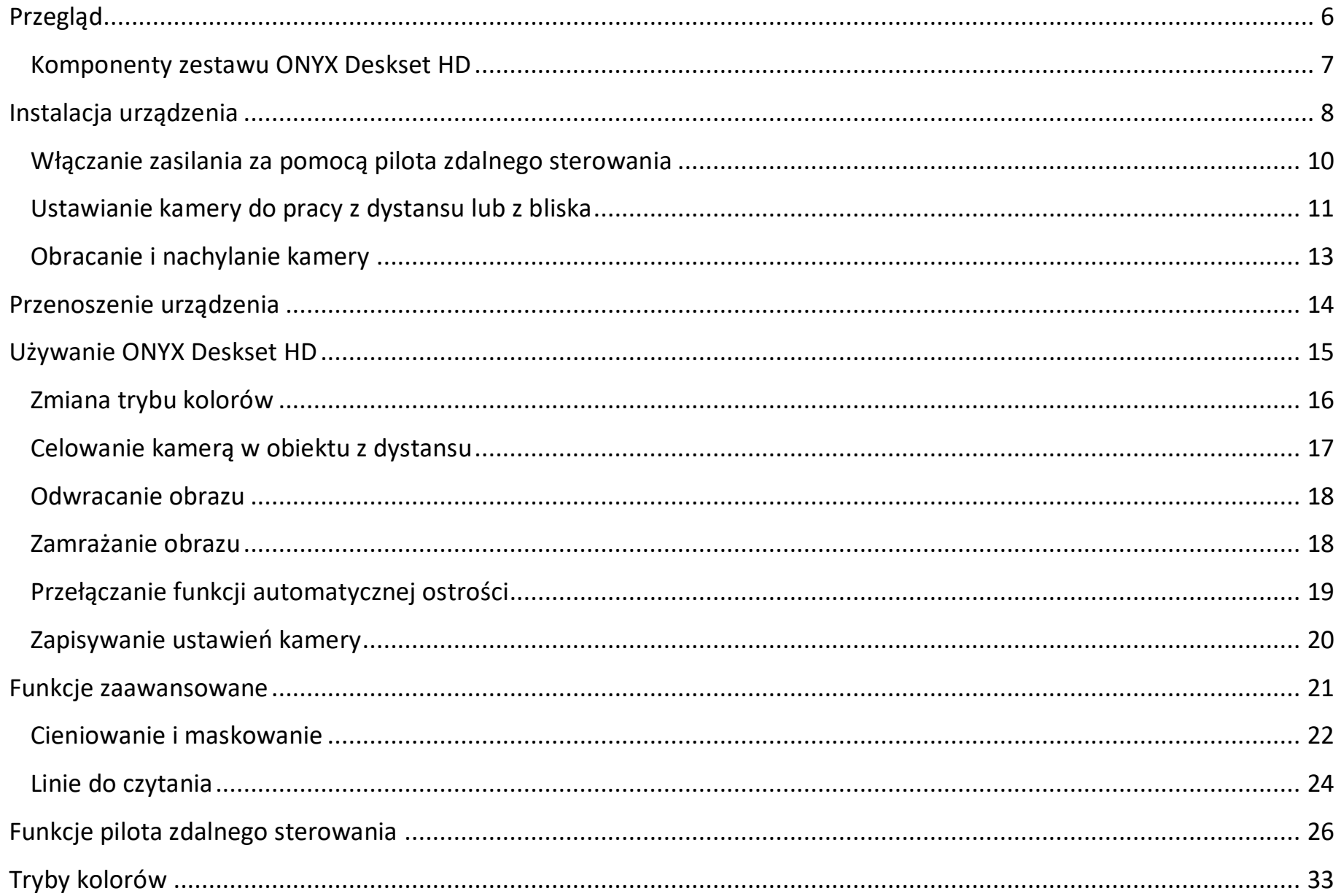

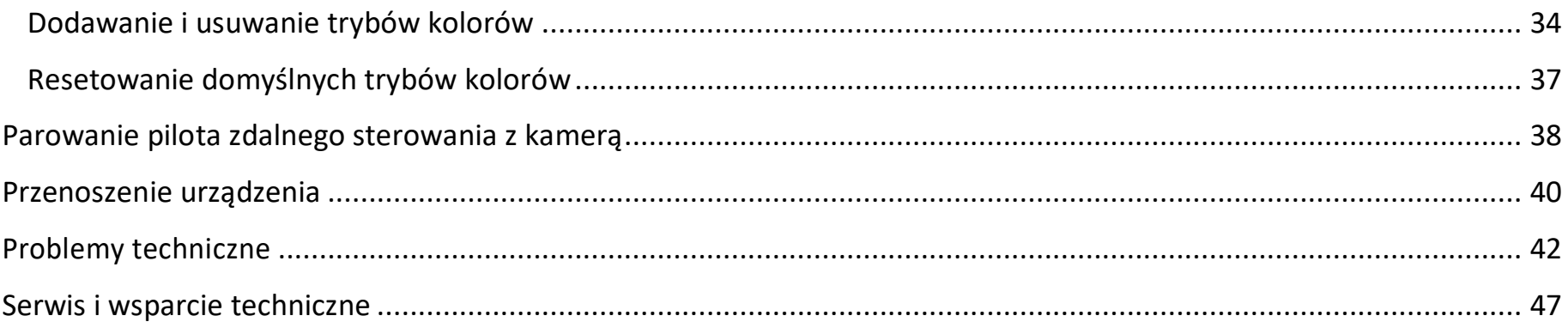

# **Przegląd**

ONYX™ Deskset DH ułatwia odczyt materiałów drukowanych, zdjęć, pisma ręcznego oraz oglądanie niewielkich szczegółów i przedmiotów. Wbudowana rączka ułatwia transport urządzenia.

Urządzenie posiada następujące funkcje:

- Odczytywanie dokumentów
- Czytanie z dystansu
- Oglądanie samego siebie
- Automatyczna ostrość zapewnia ostry obraz bez konieczności wykonywania dodatkowych regulacji
- Zwiększanie lub zmniejszanie jasności
- Cieniowanie i maskowanie
- Odczytywanie linii
- Zamrożenie obrazu
- Funkcja wyszukiwania do łatwego odnajdywania oddalonych obiektów
- Obrót ramienia kamery o 330 stopni
- Pochylenie kamery o 315 stopni i obrót 180 stopni

#### **Komponenty zestawu ONYX Deskset HD**

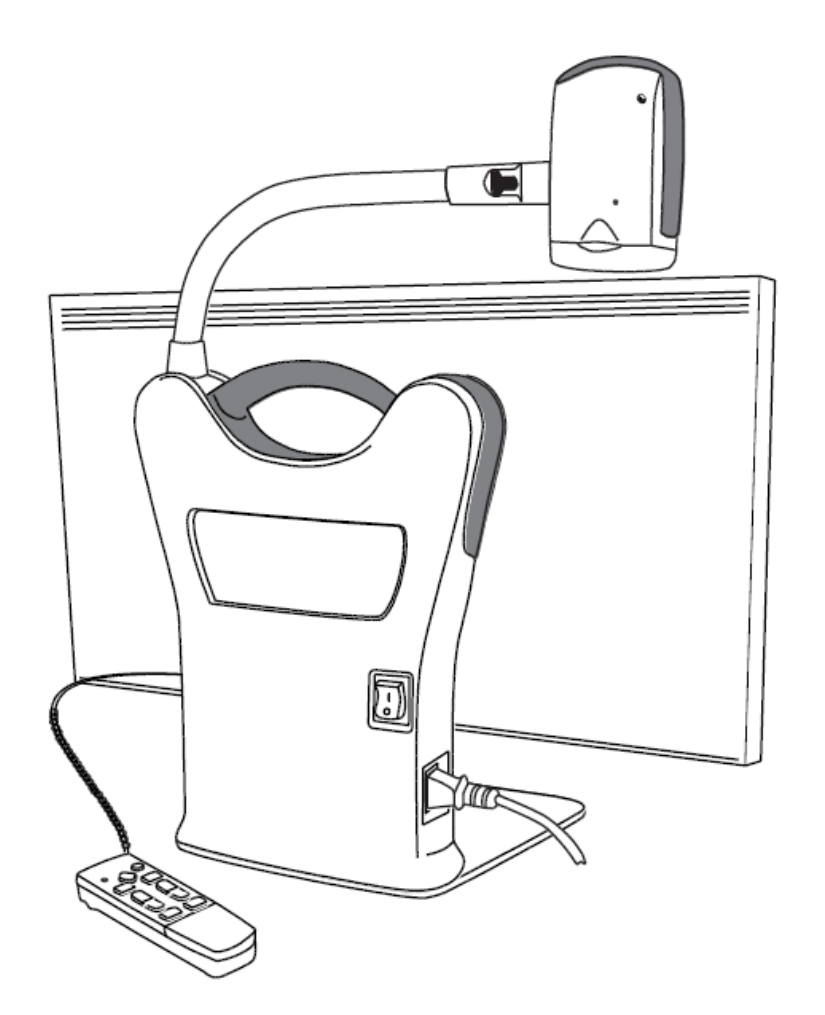

#### **Zawartość opakowania**

- Kamera ONYX HD podłączona do obrotowego ramienia
- Monitor HD 24-cali, 22-cali lub 20-cali
- Pilot zdalnego sterowania z dwiema bateriami AAA
- Przewód zasilania
- Dokumentacja użytkownika
- Przenośna walizka na kółkach (opcjonalna)

# **Instalacja urządzenia**

Następujące procedury pozwolą ci zainstalować oraz uruchomić urządzenie:

- 1. Przed rozpoczęciem montażu umieść komponenty ONYX na płaskiej i stabilnej powierzchni takiej jak biurko lub stół za pomocą uchwytu.
- 2. Podnieś ramię kamery, aż zablokuje się w pozycji pionowej.

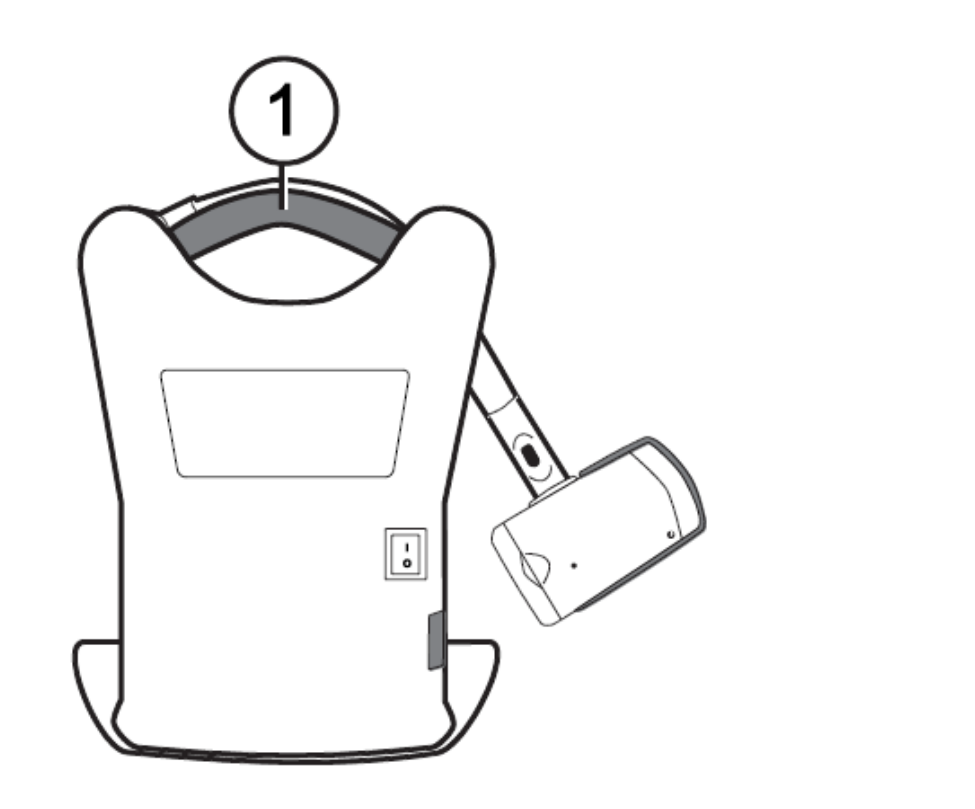

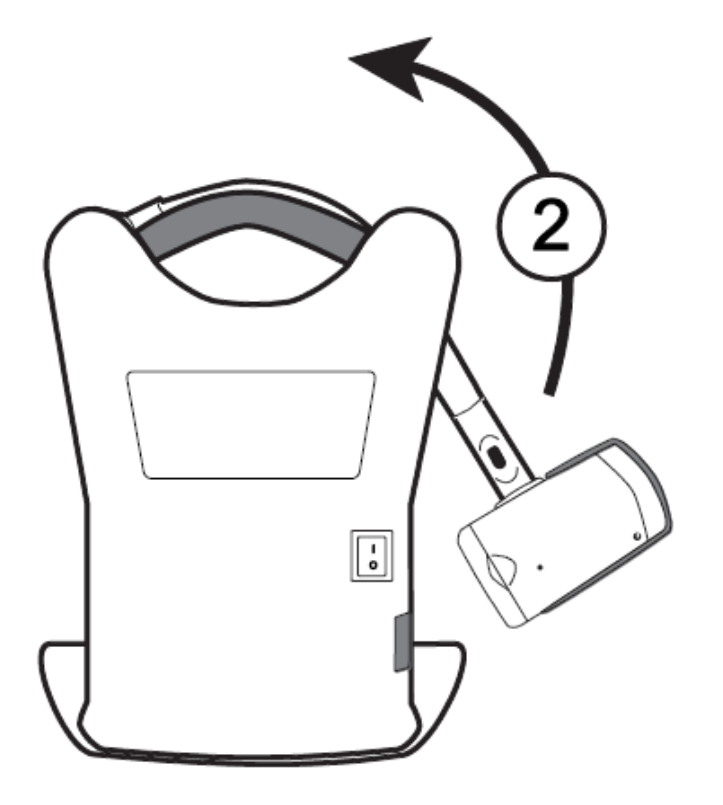

- 3. Podłącz przewód zasilania do urządzenia oraz do gniazda sieci elektrycznej.
- 4. Przełącz stan włącznika zasilania, który znajduje się z tyłu urządzenia, aby włączyć monitor i kamerę. Zielona dioda na dole kamery sygnalizuje włączenie zasilania.

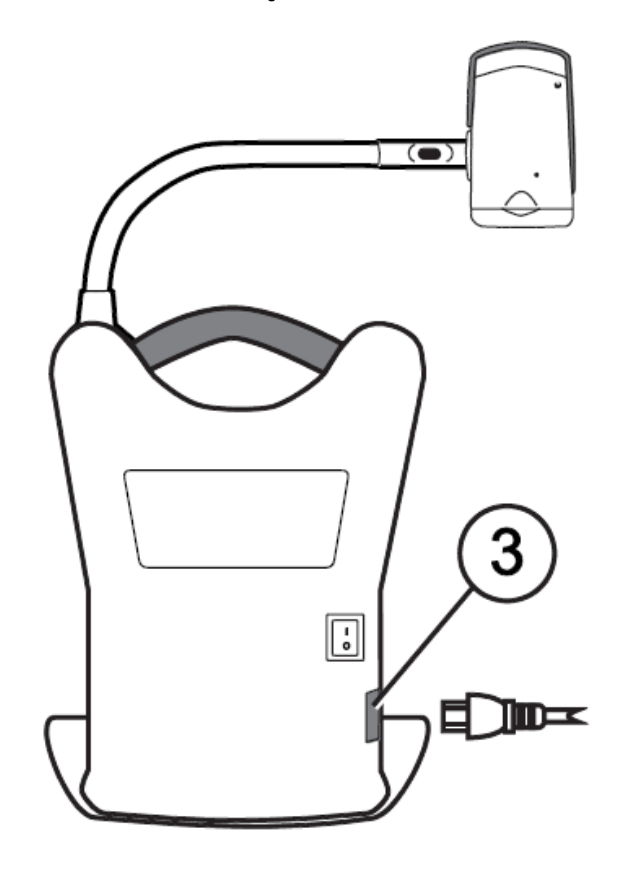

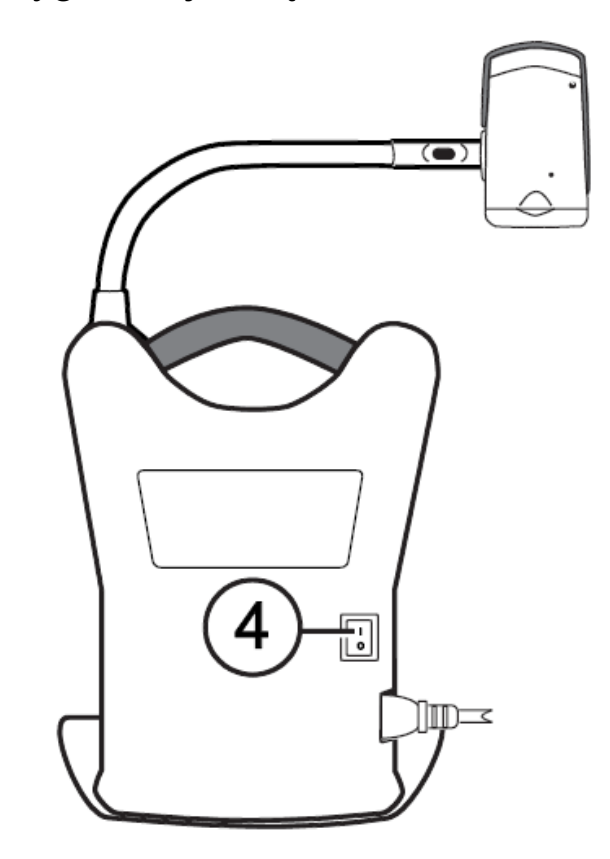

- 5. Dostosuj nachylenie monitora trzymając jego lewą i prawą stronę i delikatnie nachylając go do przodu lub w tył, aż uzyskasz wygodną pozycję.
- 6. Jeśli instalujesz urządzenie pierwszy raz po wyjęciu go z opakowania, otwórz pokrywę baterii pilota zdalnego sterowania i umieść tam baterie alkaliczne AAA.

## **Włączanie zasilania za pomocą pilota zdalnego sterowania**

Wciśnij zielony przycisk **ZASILANIA** <sup>(U</sup>) (górny prawy róg pilota zdalnego sterowania), aby włączyć lub wyłączyć kamerę.

Po włączeniu kamery zaświeci się zielona dioda, która znajduje się na dole kamery. Jeśli na ekranie nie pojawi się obraz, spróbuj rozwiązać ten problem wykonując następujące czynności:

- Przełącz stan przycisku zasilania z tyłu urządzenia do pozycji włączonej (I).
- Wciśnij zielony przycisk ZASILANIA <sup>U</sup> na pilocie i upewnij się, że jego dioda świeci na czerwono.
- Upewnij się, że przewód zasilania jest prawidłowo podłączony do urządzenia.
- Upewnij się czy przewód zasilania jest prawidłowo podłączony do gniazda sieci elektrycznej.
- Więcej rozwiązań można znaleźć w rozdziale Problemy techniczne na stronie 37.

#### **Ustawianie kamery do pracy z dystansu lub z bliska**

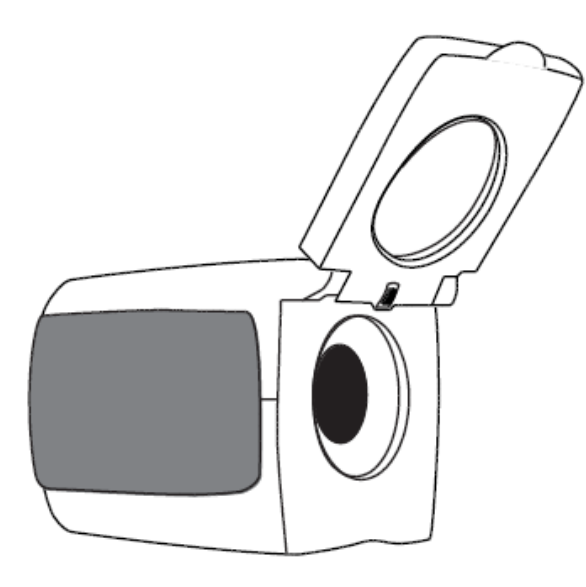

Do czytania z dystansu podnieś soczewkę kamery.

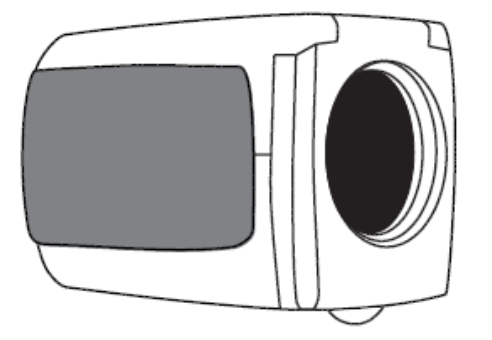

Zamknij soczewkę, aby wykonywać następujące prace:

- Oglądanie bliskich obiektów
- Oglądanie samego siebie (kamera obrócona i skierowana na użytkownika)

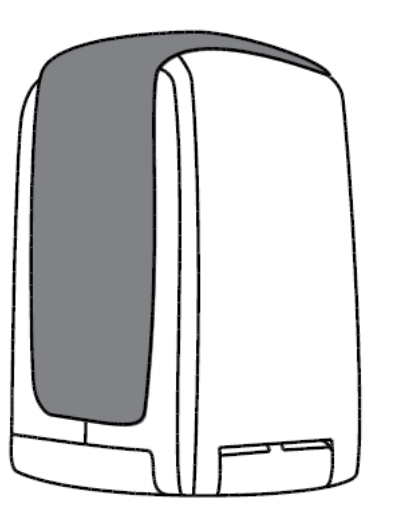

Aby czytać materiały umieszczone pod kamerą, soczewka musi być zamknięta, a sama kamera skierowana w dół.

Zmiany ustawień kamery (na przykład: tryb koloru, powiększenie) są zapisywane dla danej pozycji kamery: dystans, czytanie lub oglądanie siebie. Pozwala to na unikalną konfigurację dla każdej pozycji kamery.

Na przykład, można używać pełnego koloru dla dystansu, a następnie przełączyć się na pozycję do czytania z dwoma kontrastowymi kolorami. Po powrocie do poprzedniej pozycji kamery ustawienia również się zmienią.

Aby zapisać te zmiany na stałe, musisz wyłączyć zasilanie urządzenia za pomocą zielonego przycisku ZASILANIA <u>↔</u> na pilocie zdalnego sterowania. Jeśli wyłączysz urządzenie za pomocą głównego przełącznika zasilania, najnowsze ustawienia nie zostaną zapisane.

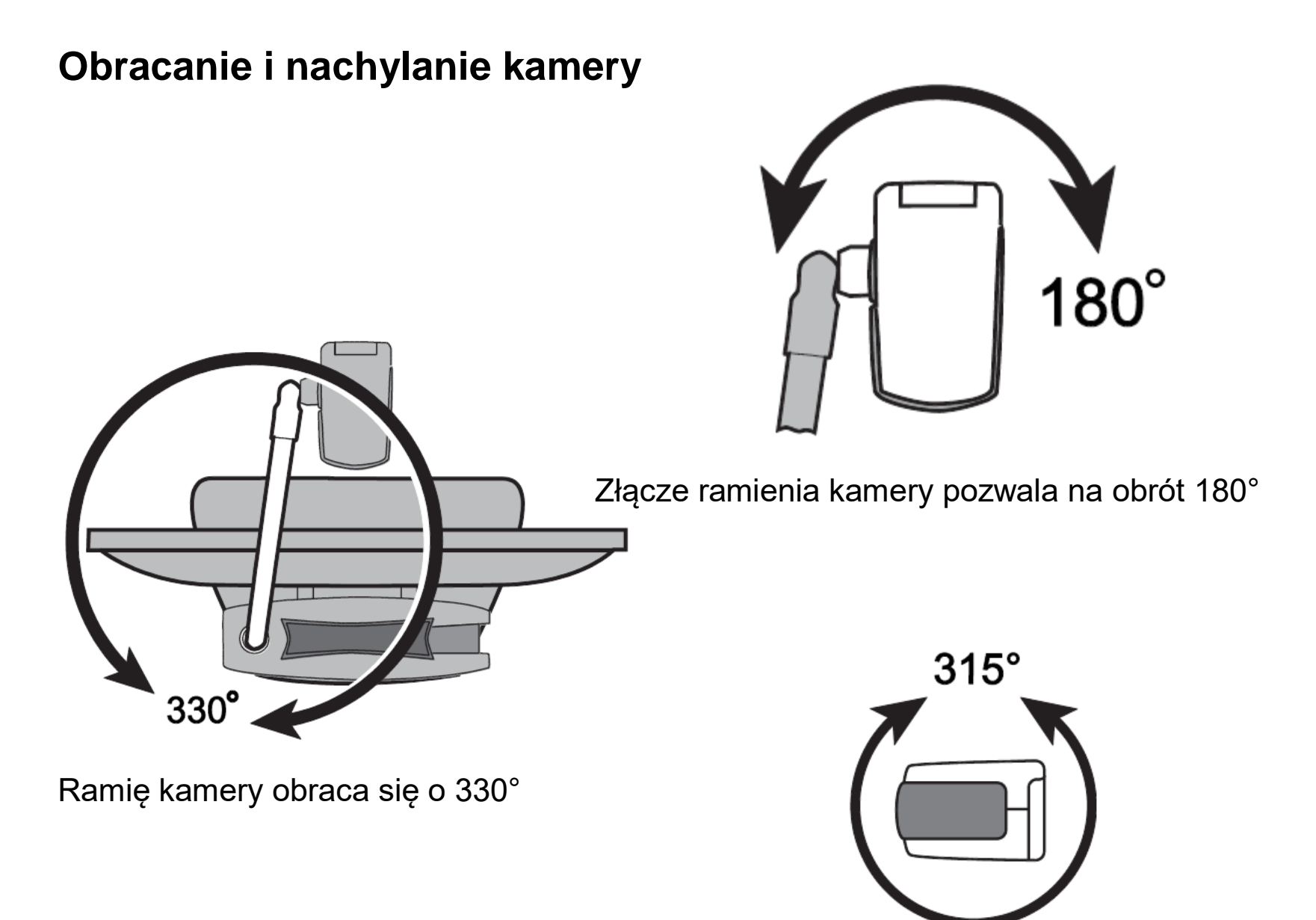

Nachylenie kamery posiada zakres 315°

## **Przenoszenie urządzenia**

Urządzenie posiada wbudowany uchwyt, który ułatwia jego przenoszenie. Przed rozpoczęciem przenoszenia urządzenia zawsze obniż ramię kamery jak na następnym rysunku.

**Ważne: Nigdy nie przenoś urządzenia trzymając za ramię kamery lub kamerę.**

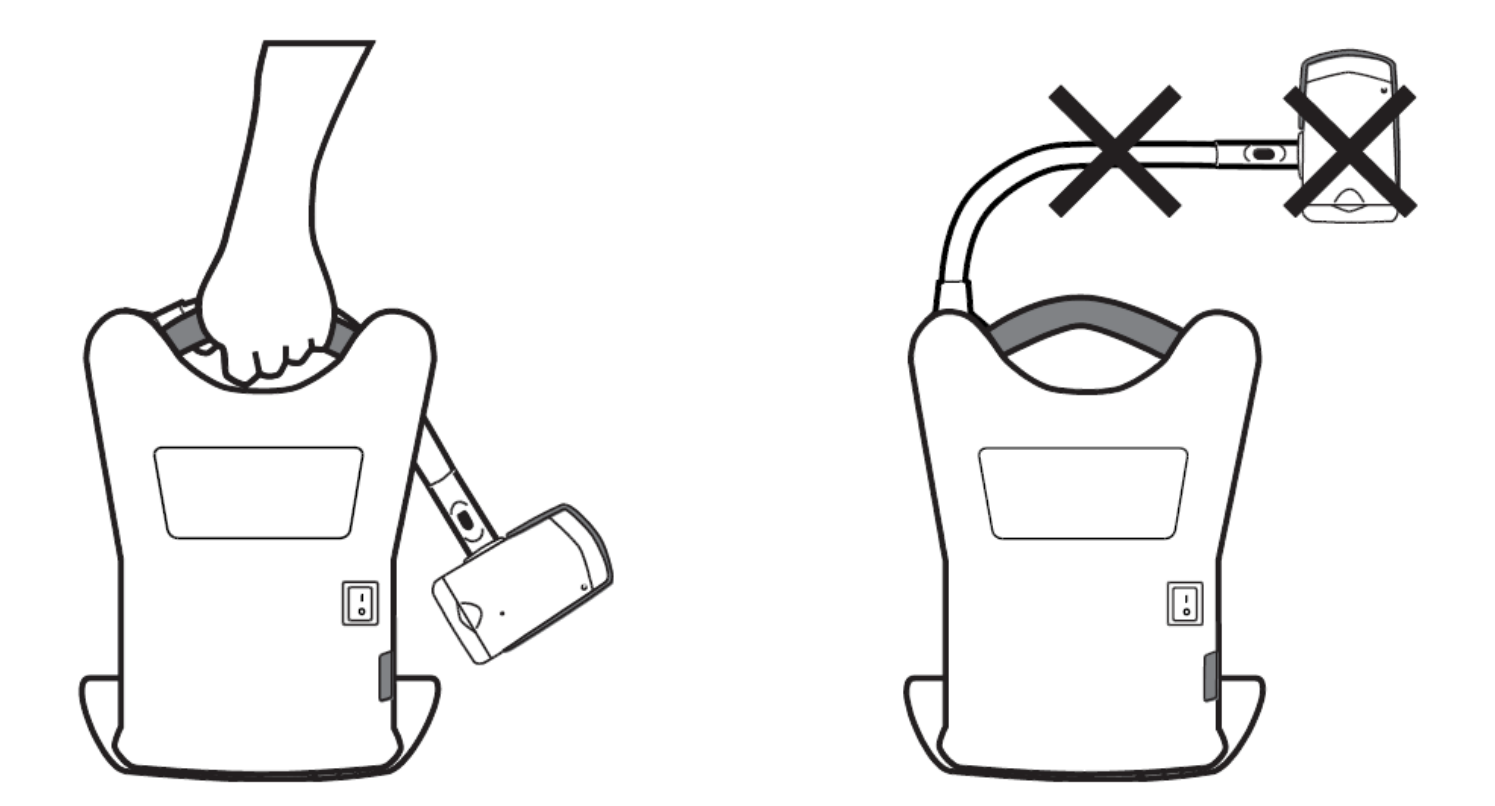

# **Używanie ONYX Deskset HD**

Ten rozdział opisuje sposoby zmiany powiększenia i jasności, lokalizowania obiektów, zmiany trybu kolorów i inne funkcje pilota zdalnego sterowania. Więcej informacji o pilocie i jego przyciskach można znaleźć w rozdziale *Funkcje pilota zdalnego sterowania* na stronie 21.

Przed rozpoczęciem upewnij się, że urządzenie jest włączone. Jeśli jest taka potrzeba wciśnij zielony przycisk ZASILANIA U na pilocie zdalnego sterowania, aby włączyć kamerę.

#### **Zmienianie powiększenia**

- Wciśnij czarny przycisk **PLUS<sup>ER</sup>, który znajduje się na środku pilota zdalnego** sterowania, aby powiększyć przedmiot znajdujący się na ekranie.
- Wciśnij czarny przycisk **MINUS ➡**, który znajduje się na środku pilota zdalnego sterowania, aby zmniejszyć powiększenie przedmiotu na ekranie.

# **Dostosowanie jasności**

- Aby rozjaśnić obraz, wciśnij górny, żółty przycisk **JASNOŚCI** <sup>(☆</sup>) (lewy przycisk na środku pilota).
- Aby przyciemnić obraz, wciśnij dolny, żółty przycisk **JASNOŚCI ♦** (lewy przycisk na środku pilota).

## **Zmiana trybu kolorów**

Tryb koloru to zaprogramowana wcześniej kombinacja kolorów (na przykład: żółty tekst na czarnym tle). Tryby kolorów można używać do redukowania odbić światła oraz do zapewnienia kontrastu ułatwiającego czytanie tekstu na ekranie. Urządzenie posiada sześć domyślnych trybów kolorów:

- Prawdziwe kolory zawsze dostępny, nie można go usunąć
- Prawdziwe kolory o wysokim kontraście
- Czarny na białym (pozytyw o wysokim kontraście)
- Biały na czarnym (negatyw o wysokim kontraście)
- Żółty na niebieskim
- Żółty na czarnym

Można też aktywować do 27 dodatkowych trybów kolorów. Kompletna lista kolorów znajduje się w rozdziale *Tryby kolorów* na stronie 28. Aby dodać więcej trybów kolorów, przeczytaj rozdział *Dodawanie i usuwanie trybów kolorów* na stronie 29.

Istnieją dwa sposoby poruszania się po liście trybów kolorów:

- Wciśnij niebieski przycisk **TRYB KOLORU** , który znajduje się w górnej części po prawej stronie pilota zdalnego sterowania, aby przełączać i wybierać różne tryby kolorów.
- Wciskaj przyciski **STRZAŁKA** w **GÓRĘ** lub w **DÓŁ,** aby przechodzić do poprzedniego lub następnego trybu koloru. Można to robić tylko przy wyłączonym cieniowaniu i maskowaniu.

#### **Celowanie kamerą w obiektu z dystansu**

Jeśli teraz oglądasz jeden obiekt i chcesz przenieś kamerę na inny, użyj przycisku **ZNAJDŹ**, aby wycelować kamerą, zlokalizuj punkt centralny nowego obiektu za pomocą celownika wyświetlonego na ekranie i powrócić do poprzedniego poziomu powiększenia.

- 1. Wciśnij i przytrzymaj czerwony przycisk **ZNAJDŹ** (środkowa, górna część pilota zdalnego sterowania). Na ekranie tymczasowo pojawi się celownik wskazujący środek obrazu na ekranie, a następnie kamera zmniejszy powiększenie.
- 2. Trzymając wciśnięty przycisk poruszaj kamerą, aby wyśrodkować celownik na nowym obiekcie.
- 3. Zwolnij czerwony przycisk **ZNAJDŹ** . Kamera zwiększy powiększenie do poprzedniego poziomu, a celownik zostanie wyłączony.

## **Odwracanie obrazu**

Za pomocą kamery ONYX HD można zmienić orientację obrazu, aby był on wyświetlany jako odwrócony i jako odbicie lustrzane w pionie i w poziomie.

Ta funkcja jest użyteczna kiedy oglądane przedmioty ustawione są odwrotnie, czyli do góry nogami. Na przykład, jeśli otrzymasz ciężką przesyłkę, łatwiej będzie odwrócić obraz niż odwrócić przesyłkę.

■ Wciśnij jasno niebieski przycisk **OBRÓĆ <u>C</u>O, który znajduje się w górnej części z lewej** strony pilota zdalnego sterowania, aby przełączać cztery różne orientacje obrazu. Kamera będzie pamiętać to ustawienie przy następnym obróceniu do tej pozycji.

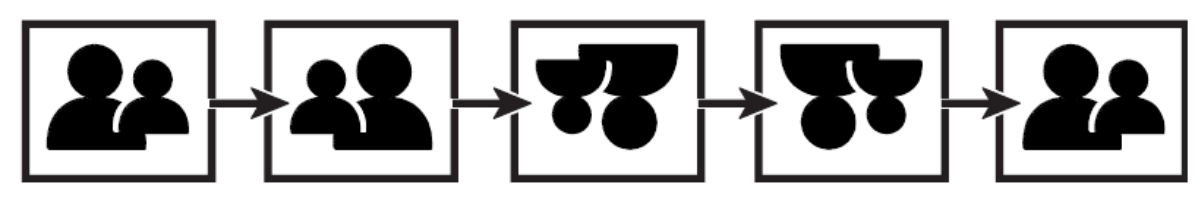

# **Zamrażanie obrazu**

1. Wciśnij czerwony przycisk **ZAMROŻENIE EKRANU** , aby zamrozić obraz

wyświetlany na ekranie. Ikona zamrożenia ekranu | pojawi się na ekranie. Funkcja jest pomocna podczas oglądania obrazów z dystansu takich jak tekst na tablicy w szkole.

2. Aby wyłączyć zamrożenie ekranu i powrócić do obrazu na żywo, wciśnij ponownie przycisk.

## **Przełączanie funkcji automatycznej ostrości**

Blokada automatycznej ostrości zapobiega przypadkowej zmianie ostrości, jeśli pod kamerą znajdzie się dłoń lub inny przedmiot. Jest to użyteczne podczas pracy lub pisania pod kamerą.

- 1. Ustaw kamerę do pozycji do czytania (w dół). Następnie, umieść dokument lub inny przedmiot pod kamerą i ustaw powiększenie za pomocą czarnego przycisku **PLUS** lub **MINUS** .
- 2. Wciśnij pomarańczowy przycisk **BLOKADA FOKUSA** (dolna, prawa strona pilota zdalnego sterowania), aby wyłączyć automatyczną ostrość. Ikona blokady fokusa  $\blacksquare$ wyświetli się na ekranie. Ustawienie ostrości kamery nie zmieni się, więc obraz obiektu który zostanie przeniesiony bliżej lub dalej kamery będzie nieostry.
- 3. Wciśnij ponownie pomarańczowy przycisk **BLOKADA FOKUSA LO**. Automatyczna ostrość włączy się i kamera powróci do normalnej pracy.

#### **Zapisywanie ustawień kamery**

Zmiany ustawień kamery (tryb koloru, powiększenie, cieniowanie i inne) są zapisywane dla danej pozycji kamery: dystans, czytanie lub oglądanie siebie. Pozwala to na unikalną konfigurację dla każdej pozycji kamery.

Na przykład, do czytania można użyć trybu koloru żółty na czarnym, aby zapewnić sobie mocny kontrast pomiędzy tekstem i tłem. Po obróceniu kamery do trybu oglądania samego siebie można ustawić kamerę na prawdziwe kolory z mniejszym powiększeniem.

Aby zapisać ustawienia według własnych preferencji,

■ Wciśnij zielony przycisk ZASILANIE∪ (górny, prawy róg pilota zdalnego sterowania), aby wyłączyć urządzenie. Ostatnie zmiany zostaną zapisane dla tej pozycji kamery.

**Uwaga:** Jeśli wyłączysz urządzenie za pomocą głównego przełącznika zasilania z tyłu urządzenia, najnowsze ustawienia nie zostaną zapisane.

## **Funkcje zaawansowane**

Cieniowanie, maskowanie i czytanie linii to funkcje wspomagające czytanie tekstu na ekranie. Przyciski **MASKOWANIE** i **CZYTANIE LINII** znajdują się pod pokrywą przycisków. Aby uzyskać dostęp do tych przycisków, zsuń pokrywę i zdejmij ją.

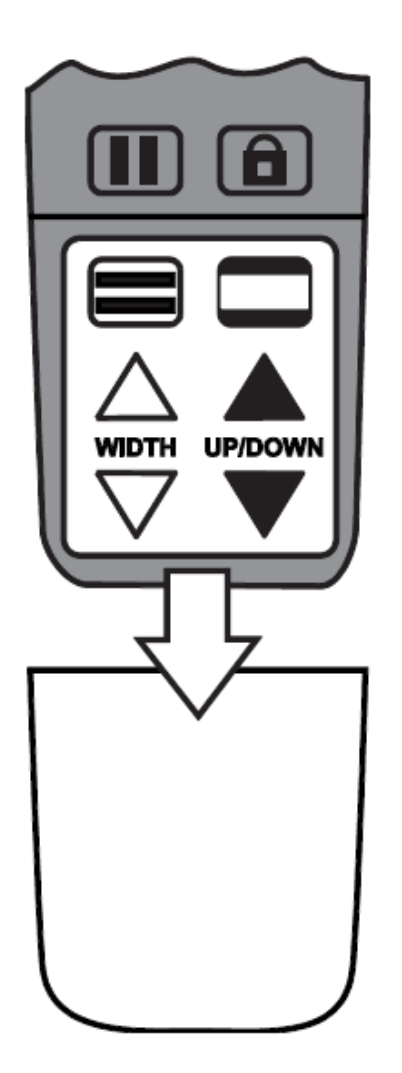

#### **Cieniowanie i maskowanie**

Cieniowanie i maskowanie blokuje część ekranu, aby pokazywać tylko poziome lub pionowe fragmenty ekranu Ułatwia to skupienie się na określonej części ekranu oraz pozwala redukować odbicia światła od tła. Cieniowanie to dwa przezroczyste pasy wyświetlane na ekranie. Maskowanie to dwa nieprzezroczyste pasy wyświetlane na ekranie.

Aby wyświetlać cieniowanie lub maskowanie, wciśnij czarno-biały przycisk **MASKOWANIA**  i przełączaj pomiędzy następującymi opcjami. (Przycisk znajduje się w dolnej części, z prawej strony pilota.)

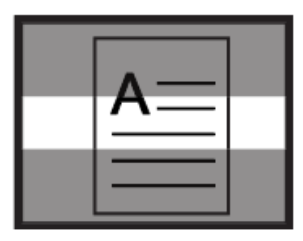

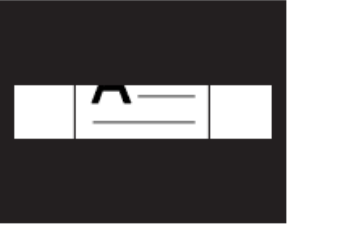

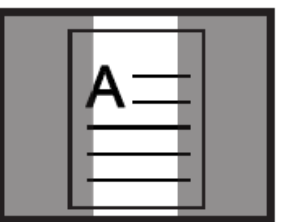

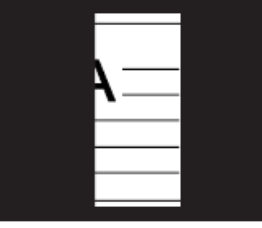

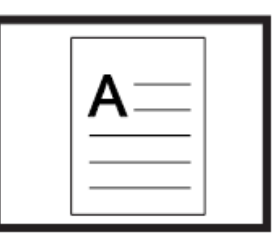

Poziome cienie Poziome maski Pionowe cienie Pionowe maski Brak

Użyj białych i czarnych przycisków strzałek, aby przesuwać cienie i maski jak opisano w poniższej tabeli.

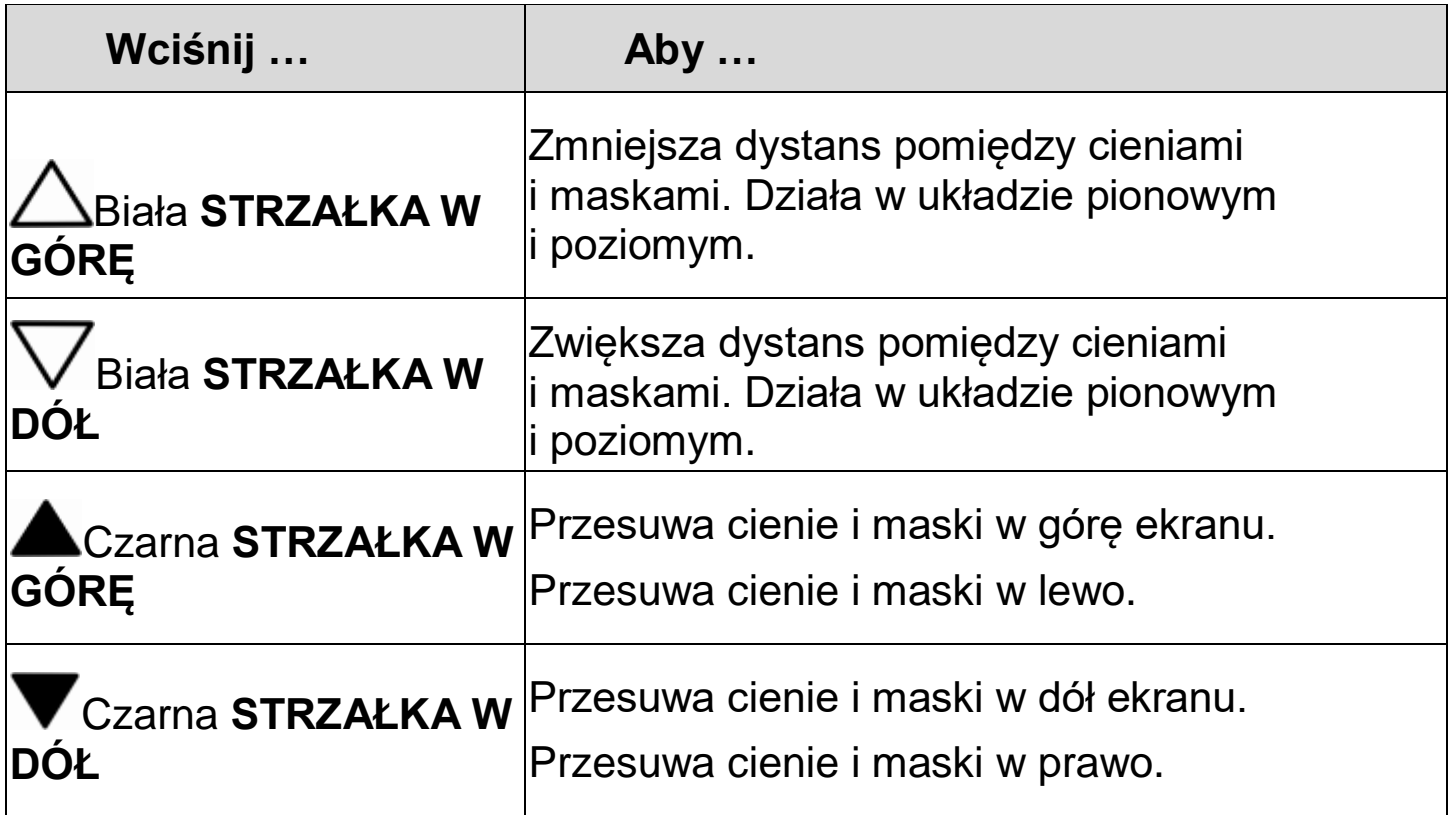

#### **Linie do czytania**

Linie do czytania to poziome lub pionowe linie wyświetlane na ekranie, które pomagają utrzymać się w miejscu podczas oglądania obrazu lub czytania tekstu.

Aby wyświetlić linie do czytania, wykonaj następujące czynności:

- 1. Wciśnij biało czarny przycisk **LINIE DO CZYTANIA** (dolna, lewa strona pilota zdalnego sterowania), aby wyświetlić dwie poziome linie.
- 2. Wciśnij ponownie, aby wyświetlić dwie pionowe linie.
- 3. Wciśnij przycisk jeszcze raz, aby wyłączyć wyświetlanie linii.

Użyj białych i czarnych przycisków strzałek, aby przesuwać linie do czytania jak opisano w poniższej tabeli.

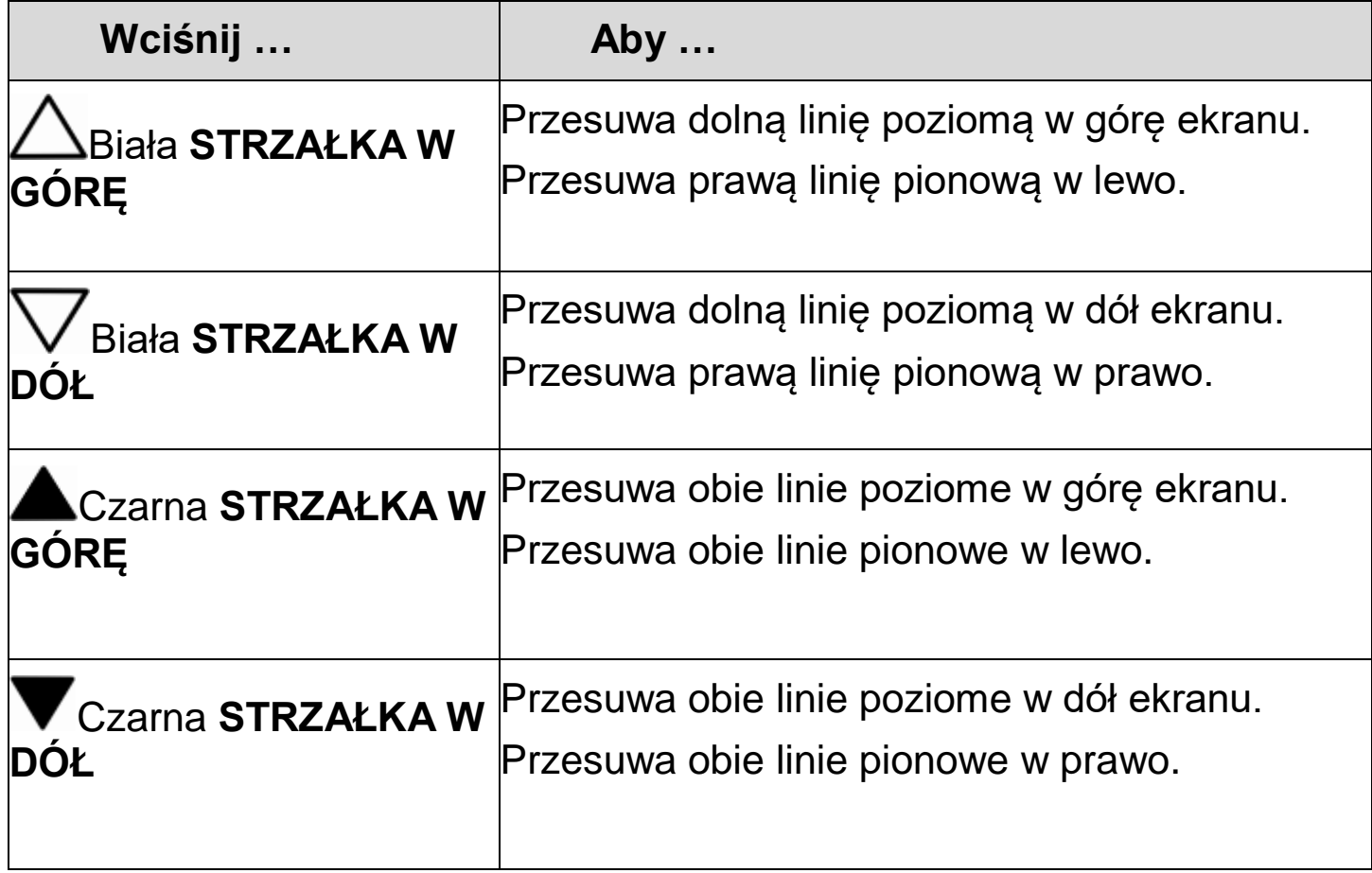

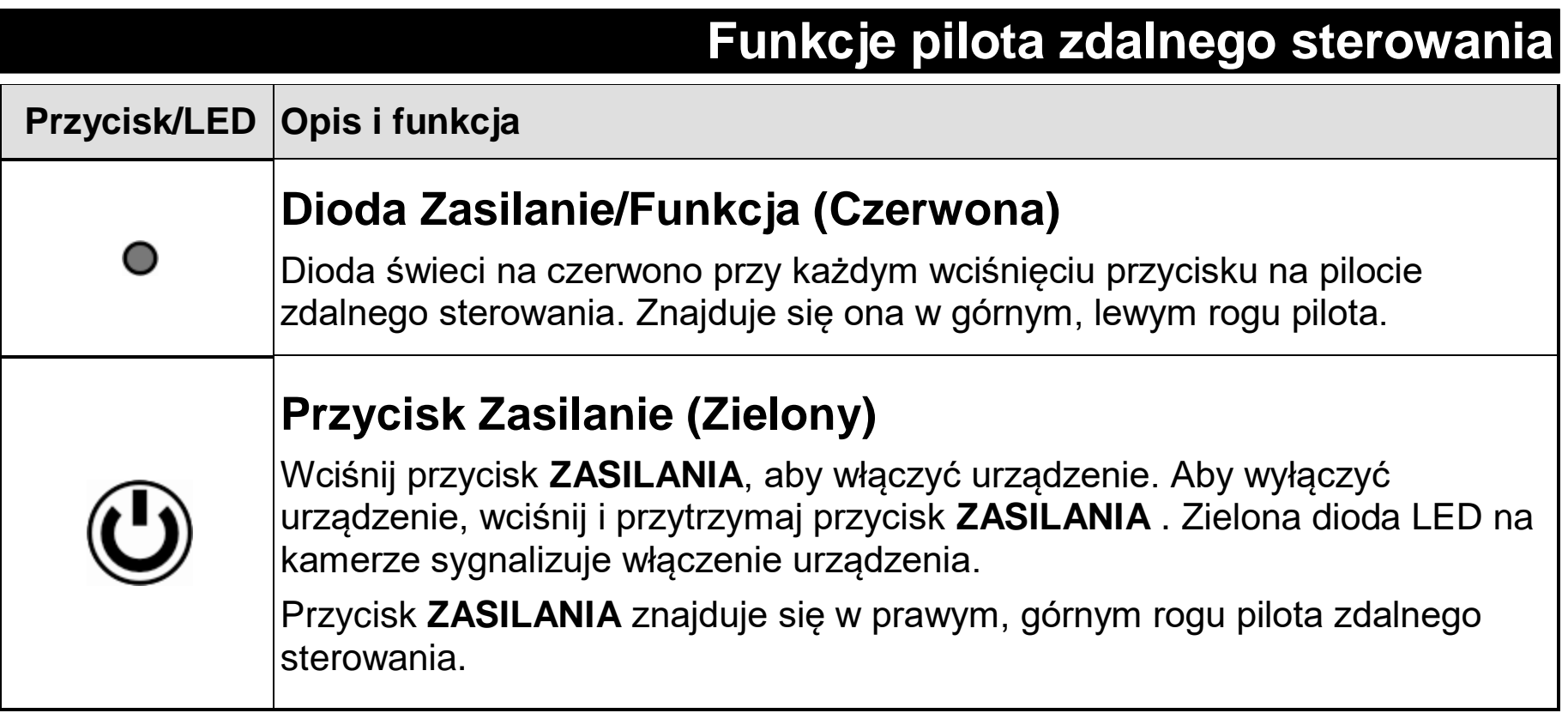

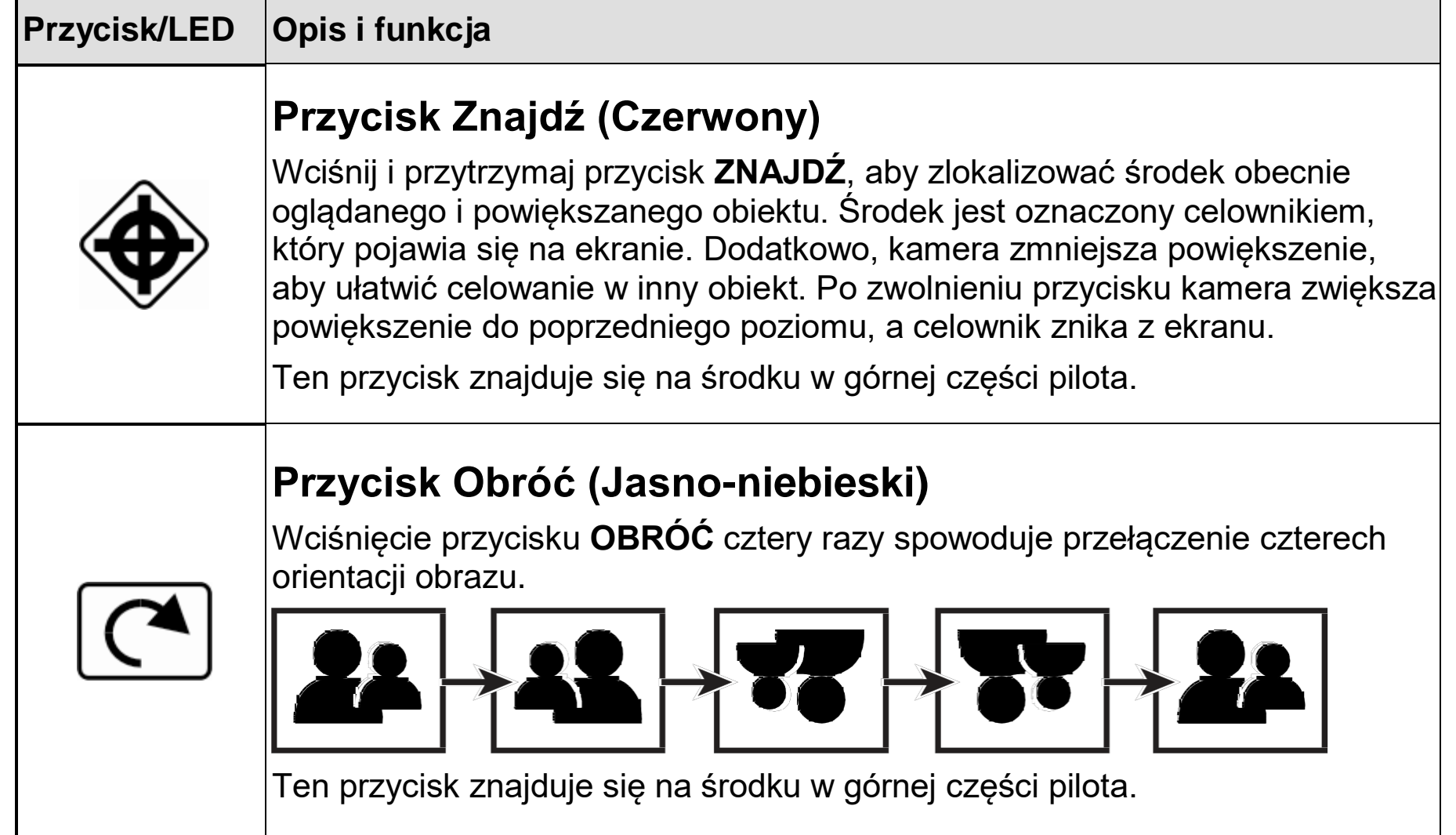

# **Tryb koloru (Niebieski)**

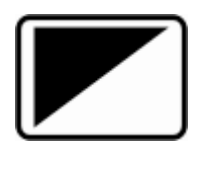

Wciśnij niebieski przycisk **TRYB KOLORU**, który znajduje się w górnej części po prawej stronie pilota zdalnego sterowania, aby przełączać poprzez tryby przeglądania. Więcej informacji można znaleźć w rozdziale *Tryby kolorów* na stronie 28.

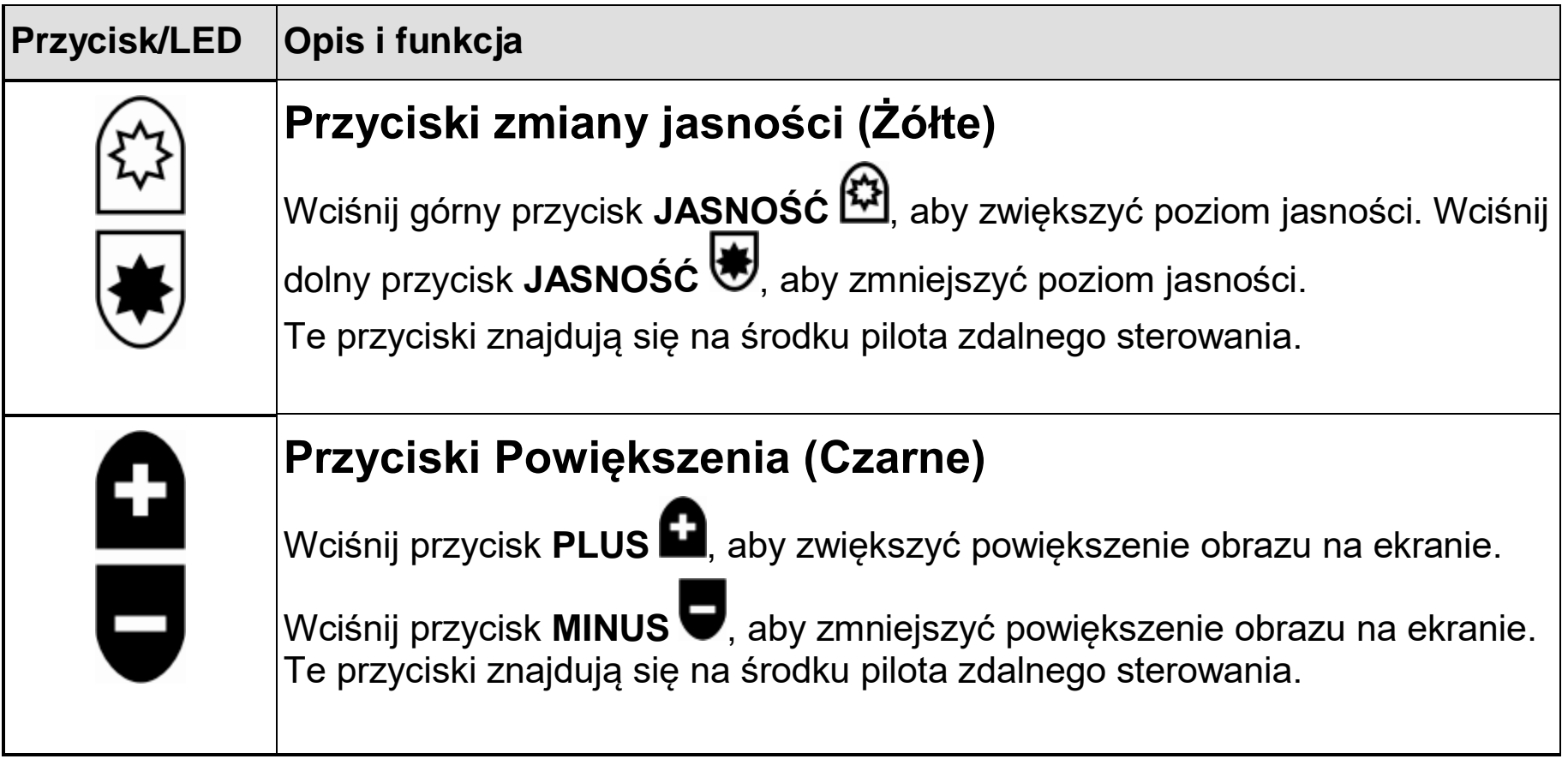

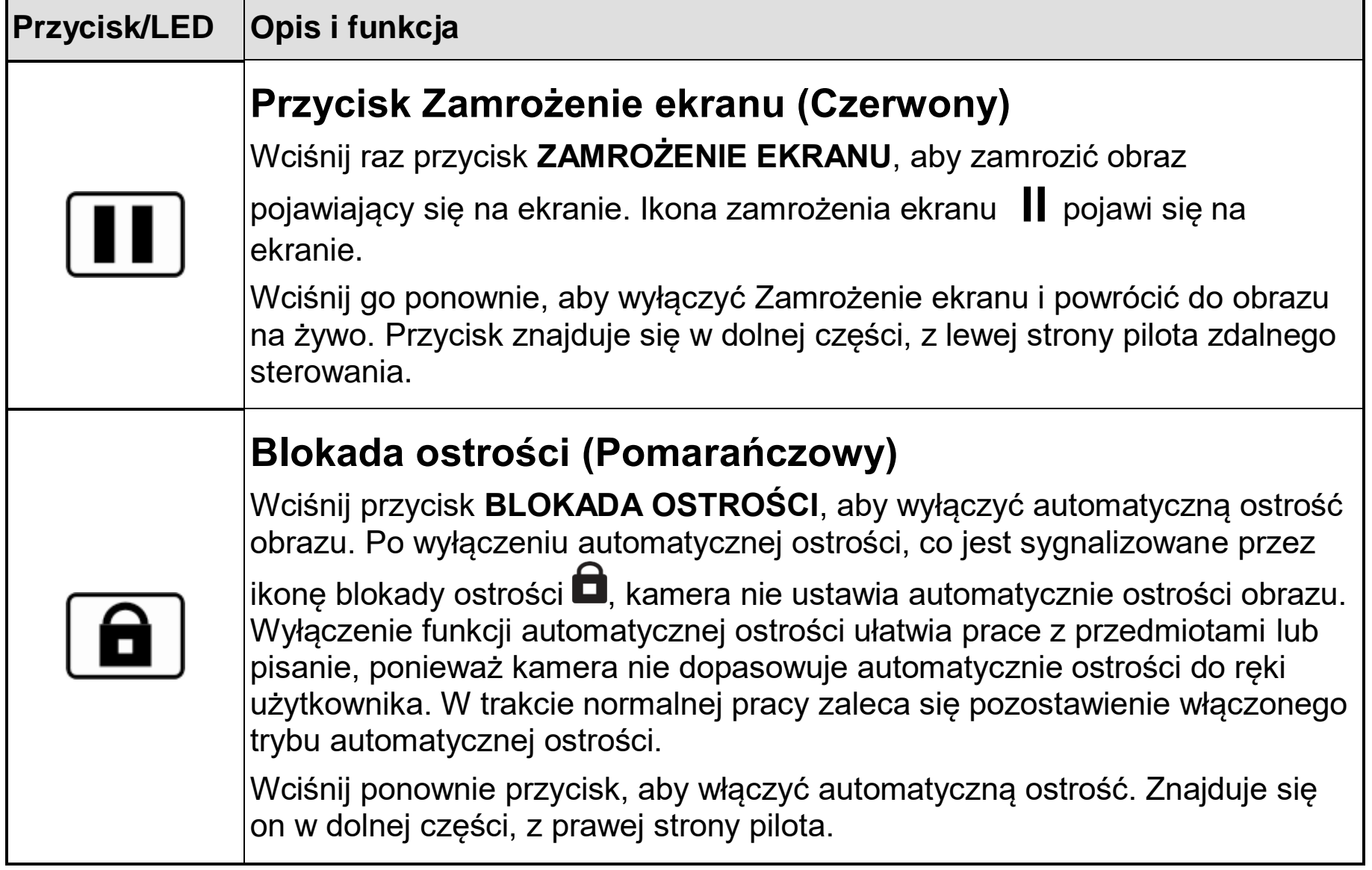

 $\mathbf{r}$ 

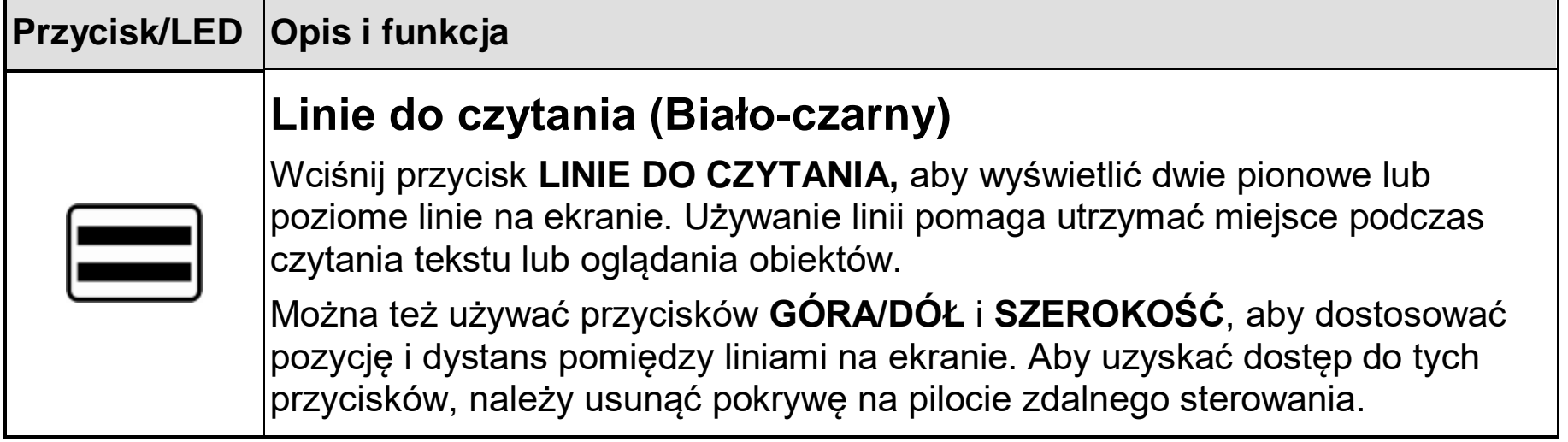

# **Cienie i maski (Czarny i biały)**

Wciśnij przycisk **MASKOWANIA**, aby zakryć górną i dolną lub prawą i lewą część ekranu. Za pomocą tej funkcji można wyświetlać tylko pionową lub poziomą część ekranu, co pomaga użytkownikowi skoncentrować się na określonym fragmencie tekstu lub elementu pod kamerą.

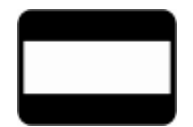

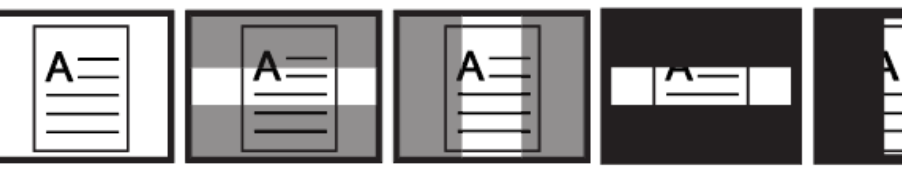

Maskowanie pozwala wyświetlać dwa poziome lub pionowe pasy na ekranie. Cieniowanie to dwa przezroczyste pasy wyświetlane na ekranie. Cieniowanie pozwala zobaczyć zakrytą część ekranu na tyle, aby zorientować się w swoim położeniu na ekranie.

Używaj przycisków **SZEROKOŚĆ** i **GÓRA/DÓŁ**, aby dostosować widoczny obszar i pozycję na ekranie. Aby uzyskać dostęp do tych przycisków, należy usunąć pokrywę na pilocie zdalnego sterowania.

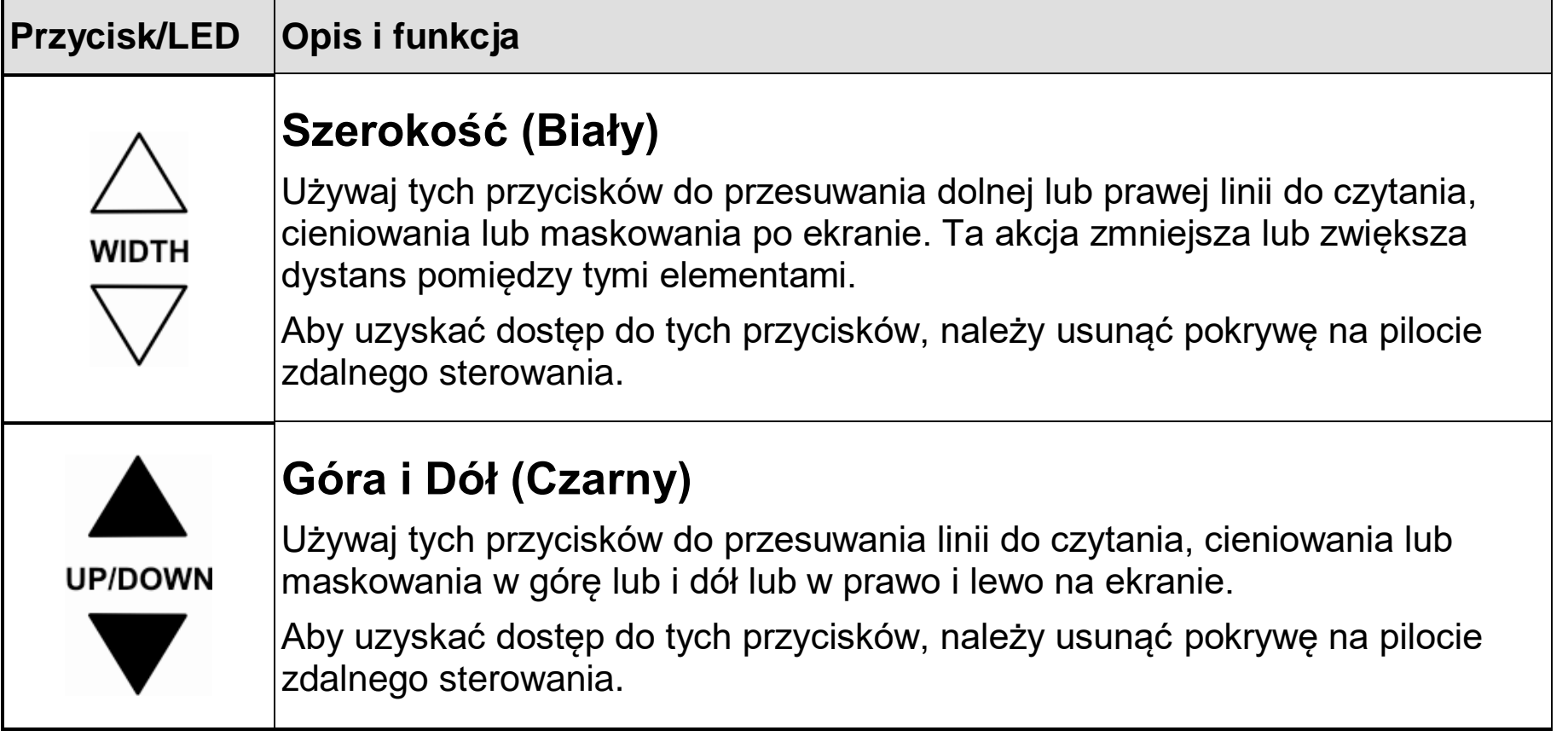

Urządzenie posiada sześć fabrycznych - domyślnych\* trybów kolorów i 27 dodatkowych trybów kolorów, które można aktywować i używać.

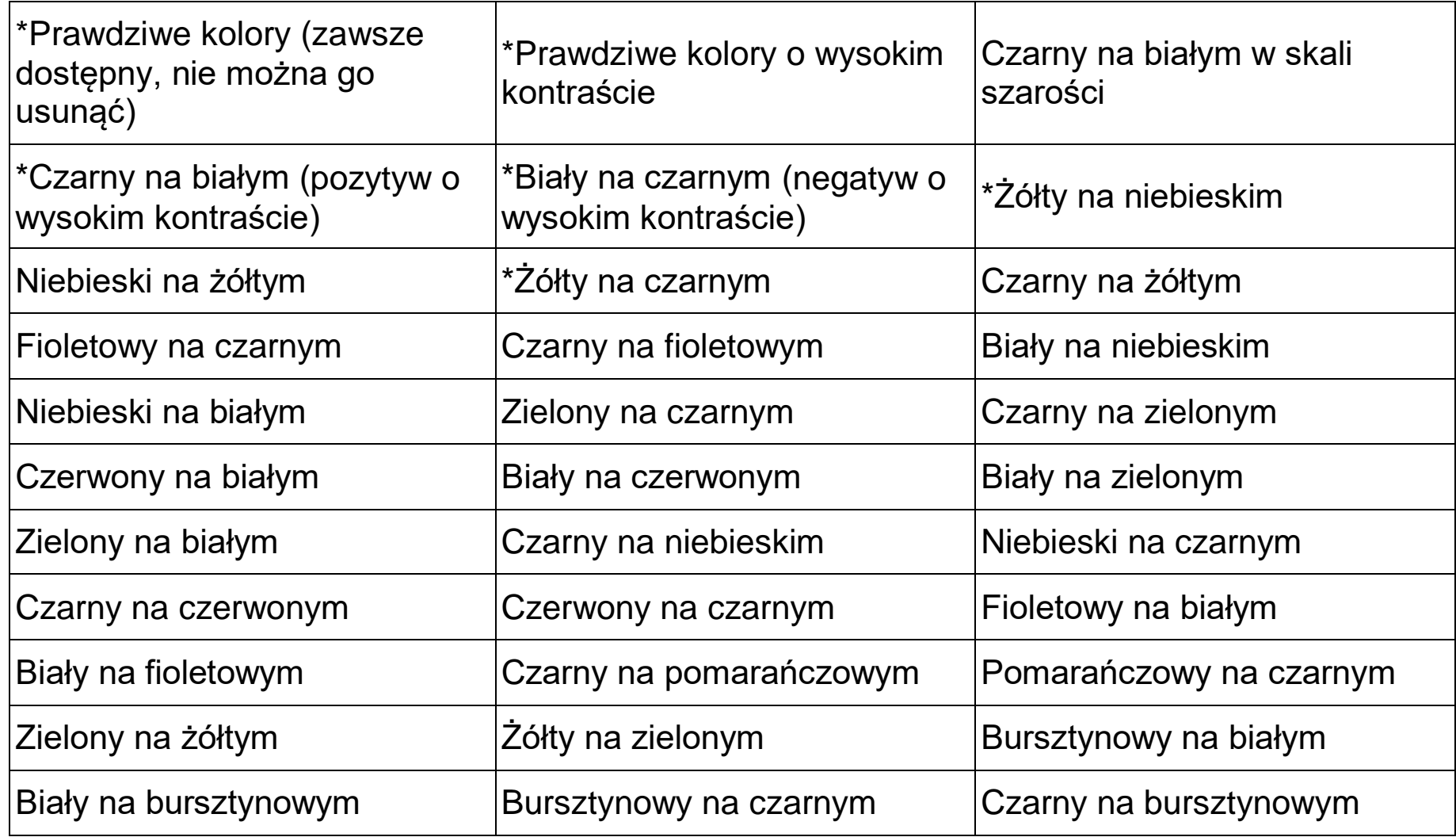

#### **Dodawanie i usuwanie trybów kolorów**

Urządzenie posiada sześć domyślnych trybów kolorów. Można też wybrać i aktywować 27 różnych trybów kolorów. Jeśli tryb koloru jest dostępny, można go łatwo włączyć wciskając niebieski przycisk **TRYB KOLORU** lub czarny przycisk **STRZAŁKA w GÓRĘ** i **STRZAŁKA w DÓŁ** . (Przyciski **GÓRA/DÓŁ** działają tylko przy wyłączonych funkcjach cieniowanie, maskowanie i linie do czytania.)

**Uwaga:** Podczas wykonywania tej procedury użyj czubka długopisu lub podobnego przedmiotu. Ikony włączenia  $\checkmark$  i wyłączenia  $\checkmark$  będą wyświetlane na ekranie sygnalizując stan trybów kolorów. Przejrzyj tę procedurę przed rozpoczęciem dodawania lub usuwania trybów kolorów.

Aby dodać lub usunąć tryby kolorów, wykonaj następujące czynności:

- 1. Otwórz pokrywę baterii z tyłu pilota zdalnego sterowania.
- 2. Użyj czubka długopisu lub podobnego przedmiotu, aby wcisnąć przycisk **MENU**. Trzymając pionowo pilot można go odnaleźć powyżej, na lewo od baterii jak pokazano na następnym rysunku.

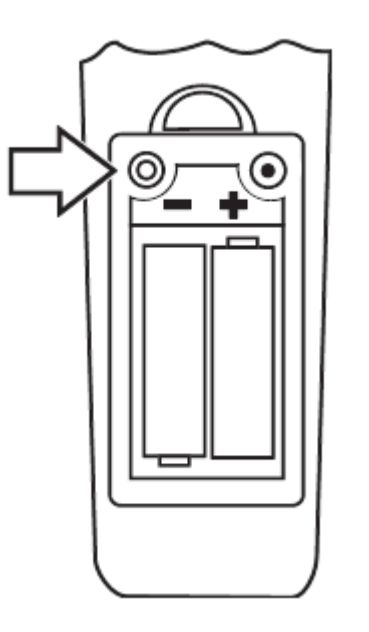

Znak zaznaczenia wyświetlony na ekranie sygnalizuje aktywność bieżącego trybu koloru.

3. Aby wyłączyć bieżący tryb koloru, wciśnij jasno-niebieski przycisk **OBRÓĆ** . Wyświetli się znak sygnalizujący wyłączenie trybu koloru  $\bm{\mathsf{X}}$ .

**Uwaga:** Tryb prawdziwe kolory jest zawsze dostępny i nie można go usunąć.

- 4. Aby przejść do następnego trybu, wciśnij niebieski przycisk **TRYB KOLORU** .
	- Znak zaznaczenia  $\checkmark$  sygnalizuje włączony tryb koloru
	- Znak  ${\mathbf x}$ sygnalizuje wyłączony tryb koloru

**Uwaga:** Aby szybciej przewijać listę do poprzedniego lub następnego trybu koloru, można

też użyć czarnych przycisków **STRZAŁK W GÓRĘ**  lub **STRZAŁKA W DÓŁ** . (Przyciski **GÓRA/DÓŁ** działają tylko przy wyłączonych funkcjach cieniowanie, maskowanie i linie do czytania.)

- 5. Aby wyłączyć lub wyłączyć inny tryb koloru, wciśnij jasno-niebieski przycisk **OBRÓĆ** .
- 6. Powtórz kroki 4 i 5, aby kontynuować dodawanie i usuwanie trybów kolorów.
- 7. Po zakończeniu, wciśnij przycisk **MENU** za pomocą czubka długopisu, aby zapisać zmiany i zamontuj pokrywę baterii.

## **Resetowanie domyślnych trybów kolorów**

Po dodaniu lub usunięciu trybów kolorów można przywrócić urządzenie do stanu fabrycznego i tym samym wrócić do sześciu podstawowych trybów.

Aby to uczynić, wykonaj następujące czynności:

- 1. Otwórz pokrywę baterii z tyłu pilota zdalnego sterowania.
- 2. Użyj czubka długopisu lub podobnego przedmiotu, aby wcisnąć przycisk **MENU**. Trzymając pionowo pilot można go odnaleźć powyżej, na lewo od baterii.

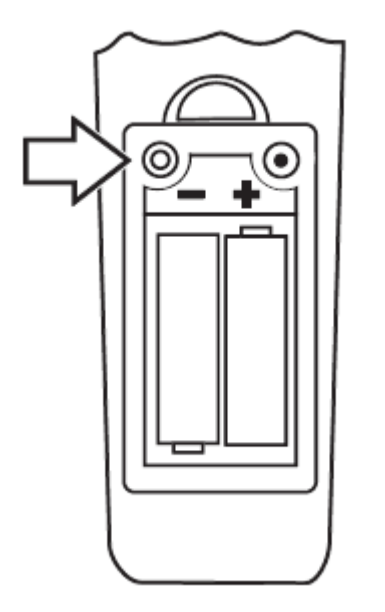

- 3. Wciśnij czerwony przycisk **ZNAJDŹ** w środkowej, górnej część pilota zdalnego sterowania.
- 4. Wciśnij ponownie przycisk **MENU** i zamontuj pokrywę baterii.

# **Parowanie pilota zdalnego sterowania z kamerą**

Kamera ONYX HD zawsze pracuje z określonym pilotem zdalnego sterowania. Aby spasować lub sparować pilot z kamerą, wykonaj następujące czynności:

#### **Ważne:**

Do tej czynności będzie potrzebny rozłożony spinacz biurowy. Następujące czynności muszą być wykonane w określonym czasie, więc przeczytaj instrukcje i upewnij się, że rozumiesz procedurę parowania kamery i pilota zdalnego sterowania.

1. Użyj rozwiniętego spinacza biurowego do wciśnięcia przycisku **PAROWANIA** na dole kamery jak pokazano na poniższym rysunku.

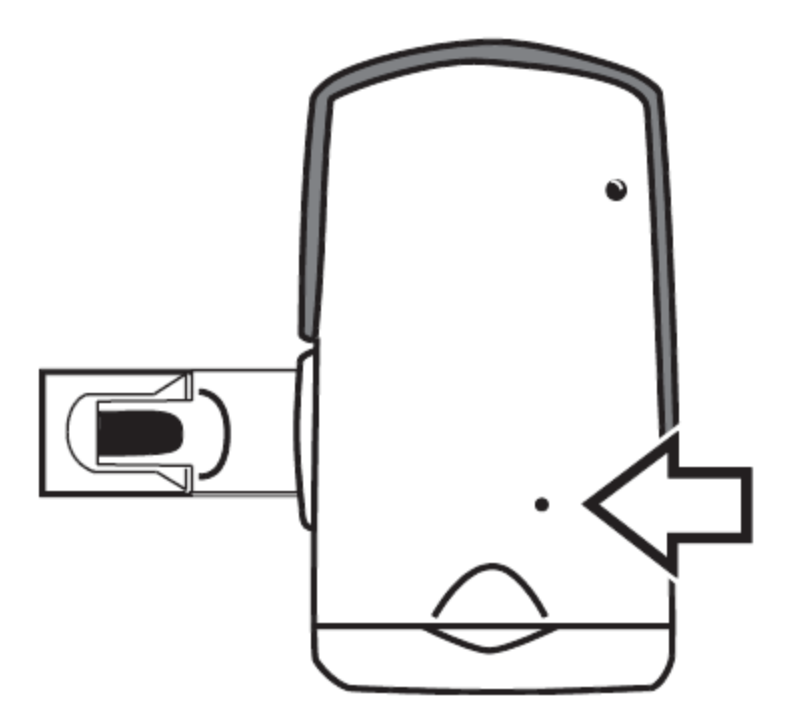

2. Otwórz pokrywę baterii z tyłu pilota zdalnego sterowania. Wciśnij przycisk **PAROWANIA** za pomocą rozwiniętego spinacza biurowego (otwór znajduje się po prawej stronie nad bateriami trzymając pilot pionowo).

#### **Uwaga:**

Musi to zostać wykonane w czasie 10 sekund od wciśnięcia przycisku **PAROWANIA**.

Dioda na pilocie zaświeci się 10 razy.

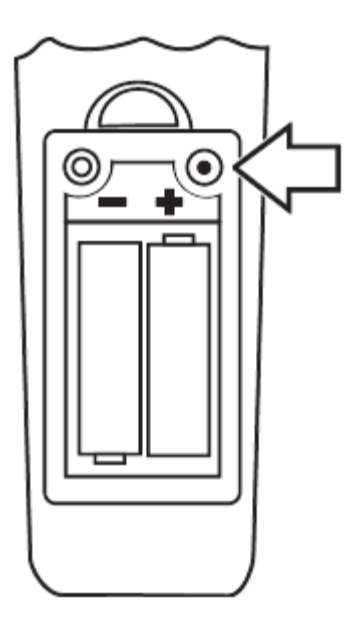

3. Wciśnij zielony przycisk ZASILANIE U na pilocie.

Zaświeci się zielona dioda, która znajduje się w dolnej części kamery. To oznacza, że kamera i pilot zdalnego sterowania są prawidłowo sparowane. Zamontuj pokrywę baterii w pilocie zdalnego sterowania.

# **Przenoszenie urządzenia**

Opcjonalna walizka na kółkach jest dostępna dla wszystkich modeli oprócz urządzenia z monitorem 24 cali. Przed spakowaniem urządzenia, wykonaj następujące czynności:

- 1. Użyj pilota zdalnego sterowania, aby wyłączyć urządzenie, a następnie wyłącz główny przełącznik zasilania.
- 2. Odłącz przewód zasilania od urządzenia oraz gniazda sieci elektrycznej.
- 3. Obniż kamerę.
- 4. Umieść przewód zasilania w walizce lub w jej przedniej kieszeni.

Aby umieścić urządzenie w walizce, wykonaj następujące czynności.

- 1. Unieś urządzenie za pomocą uchwytu.
- 2. Umieść urządzenie w walizce pamiętając, aby monitor skierowany był ku tylnej ściance walizki jak pokazano na poniższym rysunku.

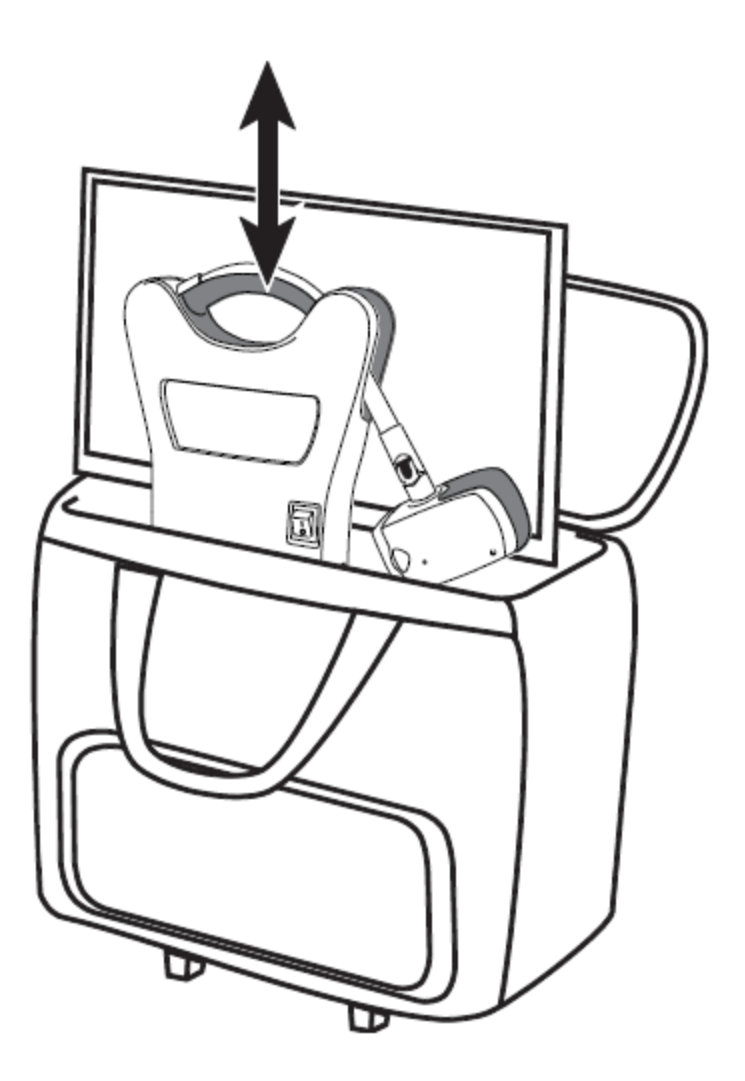

3. Zamknij walizkę i przenoś zestaw za pomocą uchwytu walizki lub uchwytu teleskopowego.

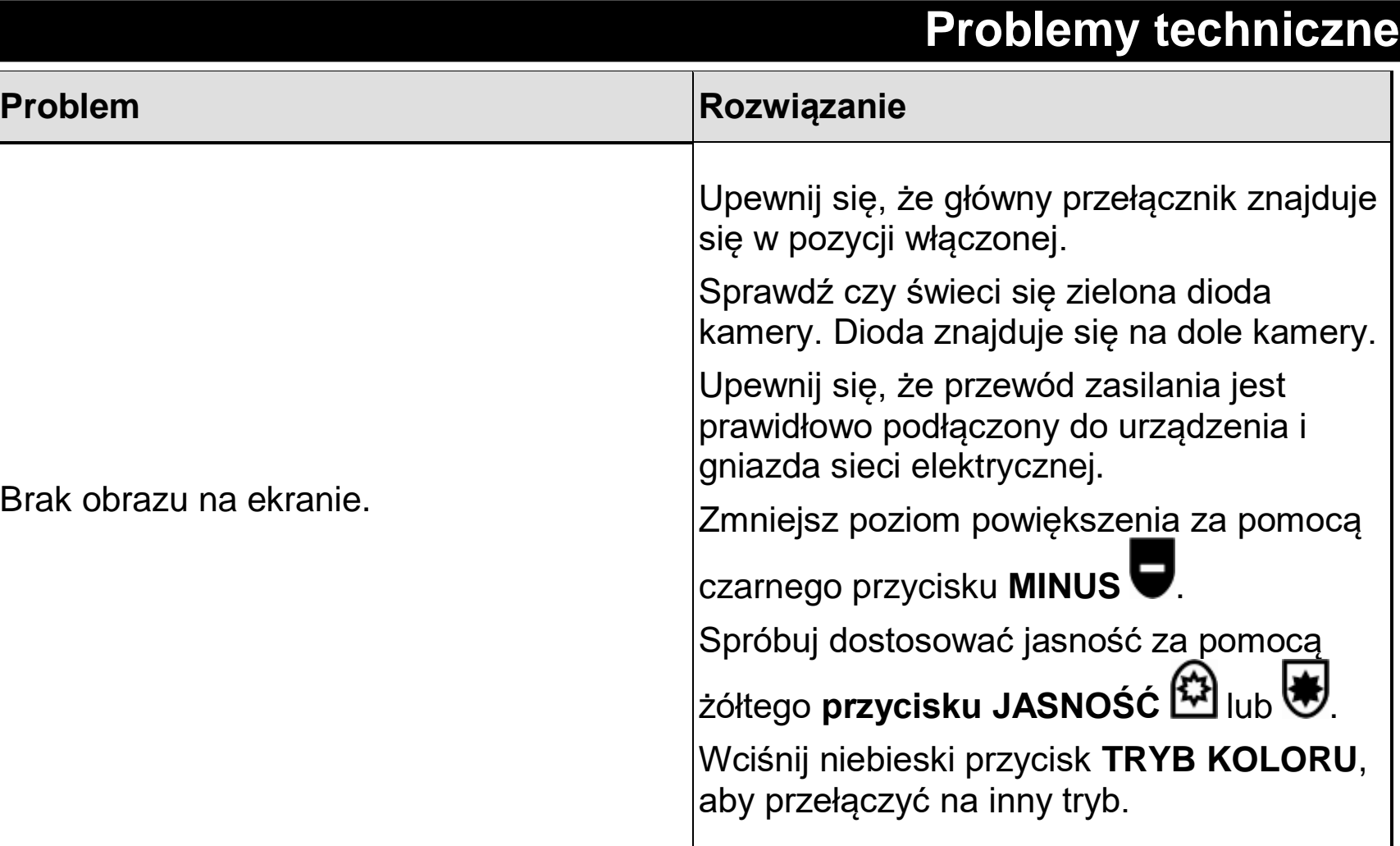

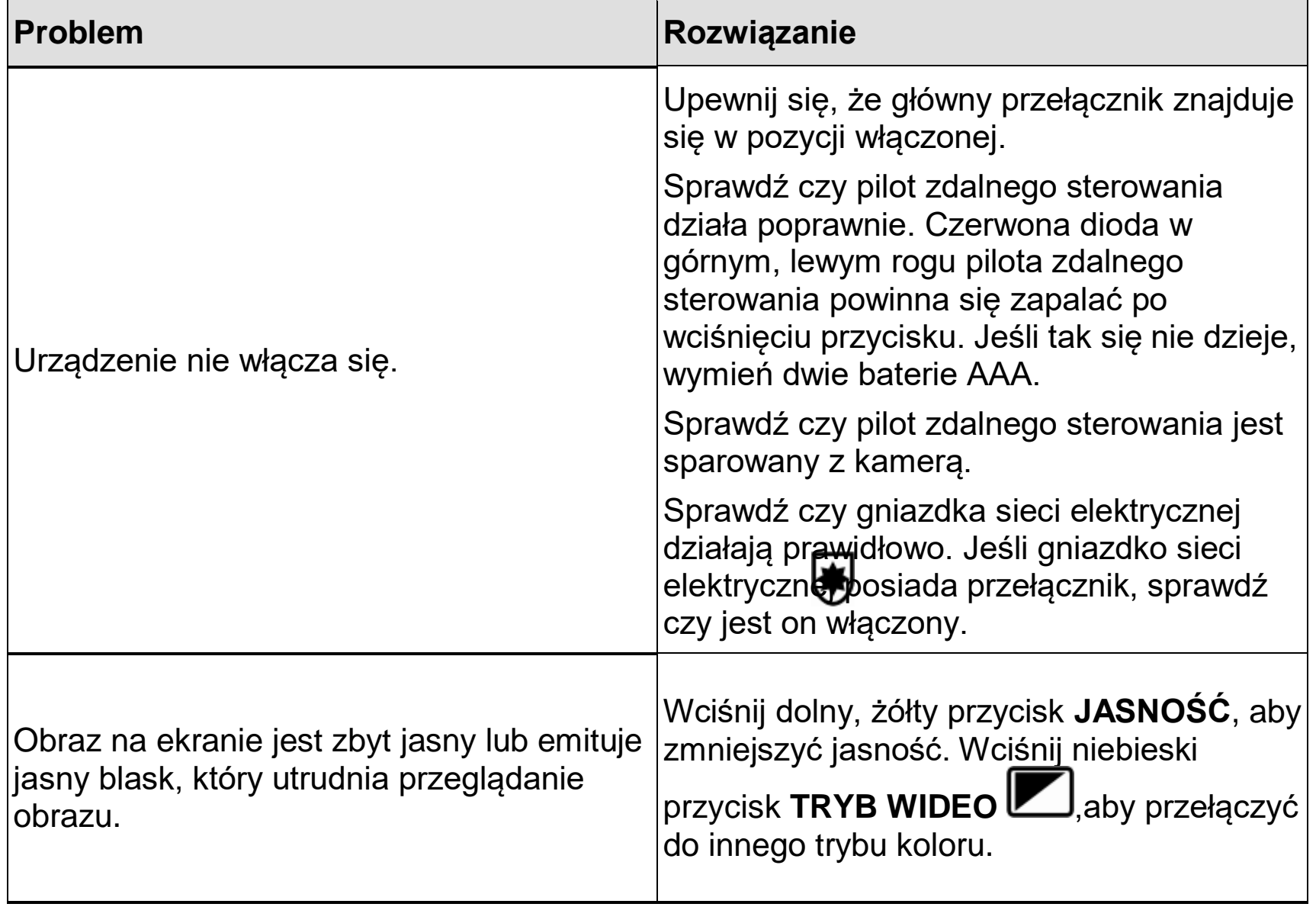

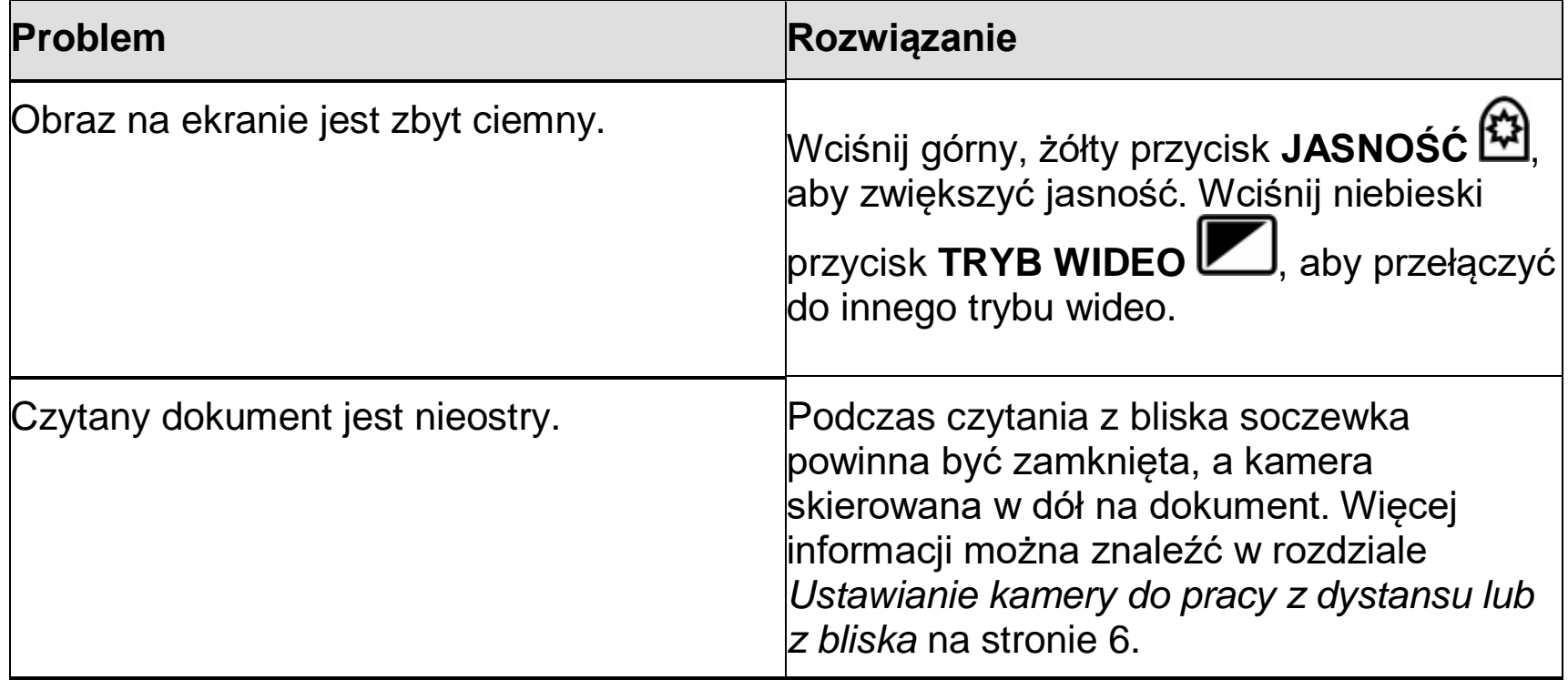

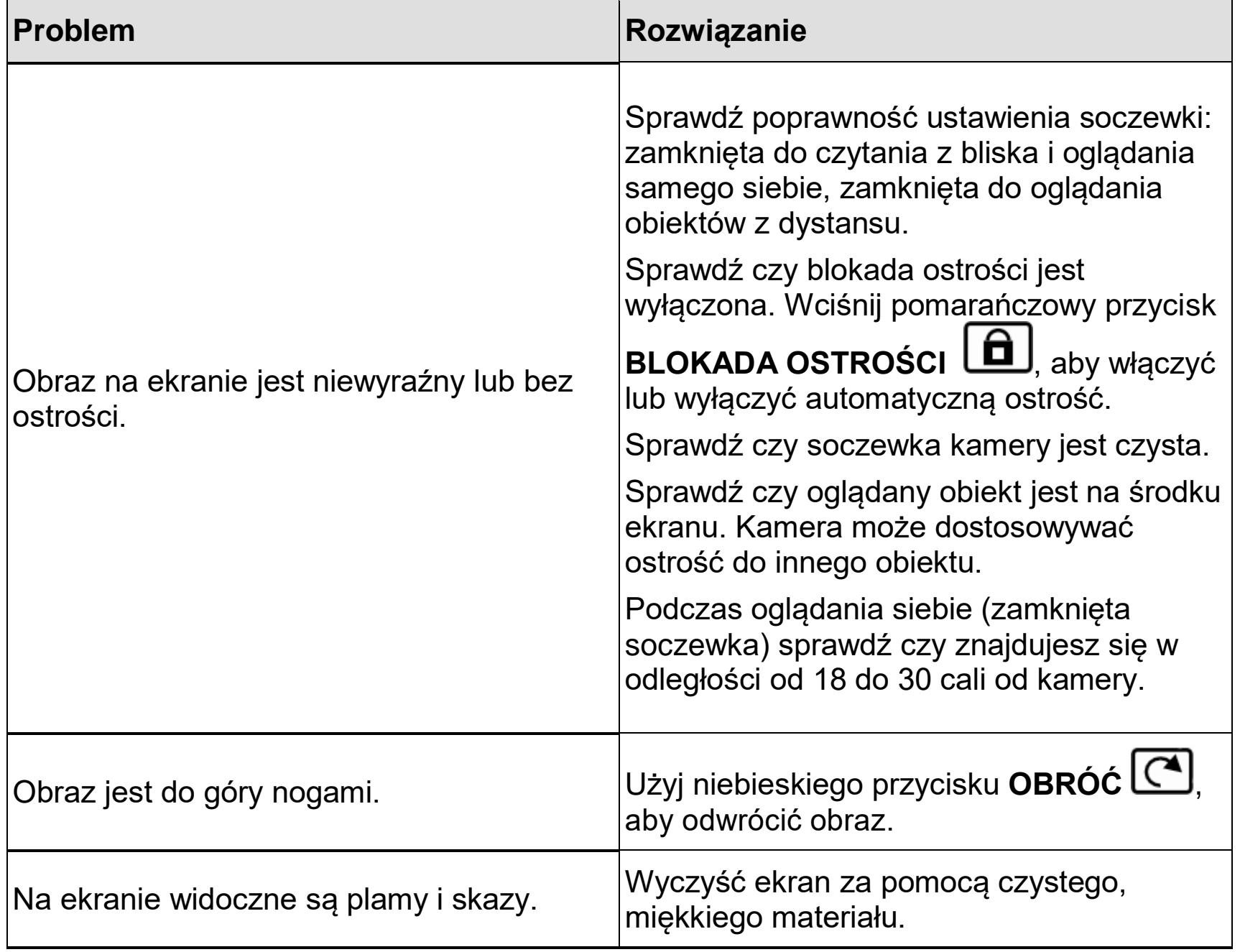

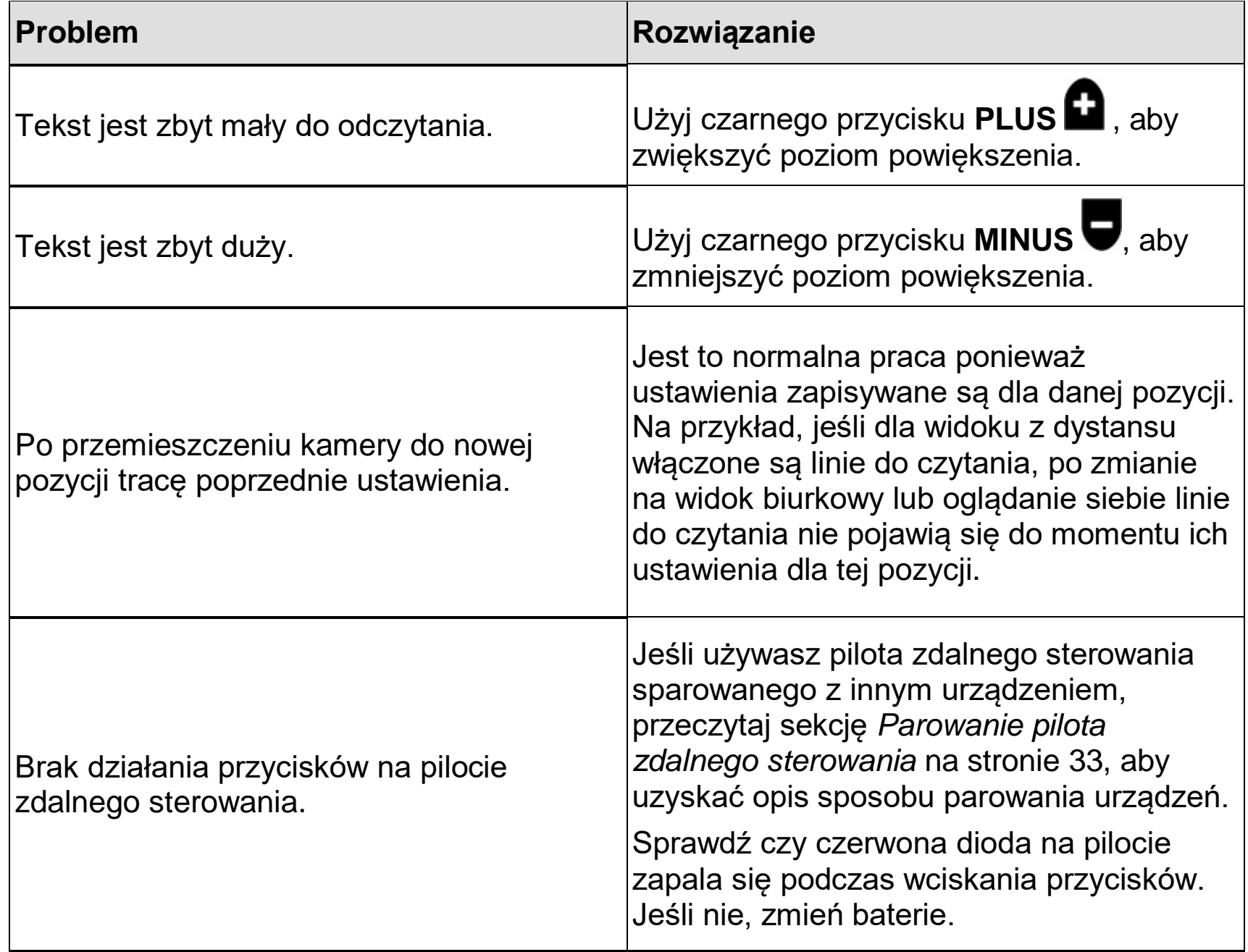

# **Serwis i wsparcie techniczne**

Aby uzyskać wsparcie techniczne dla ONYX, skontaktuj się z pomocą techniczną Freedom Scientific. Przed kontaktem z pomocą techniczną zaleca się, aby przeczytać sekcję Problemy techniczne na stronie 37 i spróbować samemu rozwiązać problem.

Jeśli nie możesz sam rozwiązać problemu, odwiedź stronę [www.FreedomScientific.com.](http://www.freedomscientific.com/)  Wybierz łącze Support i wyszukaj temat w bazie wiedzy. Baza wiedzy zawiera artykuły opisujące często zadawane pytania i problemy techniczne dotyczące produktów Freedom Scientific.

**Uwaga:** To urządzenie nie posiada komponentów serwisowanych przez użytkownika. Próba samodzielnego serwisowania lub wymiany wewnętrznych komponentów będzie skutkowała utratą gwarancji.

Aby skontaktować się ze wsparciem technicznym firmy Freedom Scientific, klienci z USA mogą dzwonić pod numer (727) 803-8600, od Poniedziałku do Piątku, od 8:30 do 19:00 (Czasu wschodniego). Alternatywnie, można uzyskać pomoc za pośrednictwem poczty email. Zapytania i opisy problemów proszę wysyłać na adres: [Support@FreedomScientific.com.](mailto:Support@freedomscientific.com)

Przed rozmową telefoniczną proszę przygotować pytania oraz następujące informacje:

- Nazwa produktu
- Opis wykonywanych czynności podczas wystąpienia problemu
- Opis wykonanej próby rozwiązania problemu

#### **Deklaracja Federalnej Komisji Łączności (FCC):**

#### Identyfikator FCC pilota: VC2676OX

Urządzenie jest zgodne z częścią 15 przepisów FCC. Jego działanie podlega poniższym dwóm warunkom: (1) to urządzenie nie powoduje zakłóceń i (2) to urządzenie musi znosić zakłócenia, które mogą powodować niechciane operacje.

Sprzęt został przetestowany pod względem zgodności z zarządzeniami dotyczącymi urządzeń cyfrowych Klasy B, zgodnie z punktem 15 regulaminu FCC. Wymogi te mają zapewnić rozsądny stopień ochrony przed szkodliwą interferencją w instalacji domowej. Sprzęt generuje, używa i emituje promieniowanie radiowe i jeśli urządzenie nie jest instalowane i używane zgodnie z instrukcją może powodować zakłócenia w komunikacji radiowej. Jednakże nie ma gwarancji, że zakłócenia nie wystąpią w przypadku danej instalacji. Jeżeli jednak urządzenie powoduje szkodliwą interferencję w odbiorze telewizyjnym lub radiowym, co można określić wyłączając i włączając ponownie urządzenie, możliwe jest jej wyeliminowanie. W takim przypadku użytkownik może podjąć jeden lub kilka z poniższych kroków:

- Zmień położenie anteny odbiornika
- Zwiększ odległość pomiędzy sprzętem i odbiornikiem
- Podłącz urządzenie do źródła zasilania innego niż ten do którego podłączony jest odbiornik
- Zasięgnij porady sprzedawcy lub doświadczonego technika radio-telewizyjnego

**UWAGA:** Zmiany i modyfikacje nie zatwierdzone przez stronę odpowiedzialną za zgodność mogą unieważnić prawo użytkownika do używania sprzętu.

#### **Deklaracja zgodności Industry Canada (IC)**

IC pilota zdalnego sterowania: 8923A-676ONX CAN ICES-3(B)/NMB-3(B)